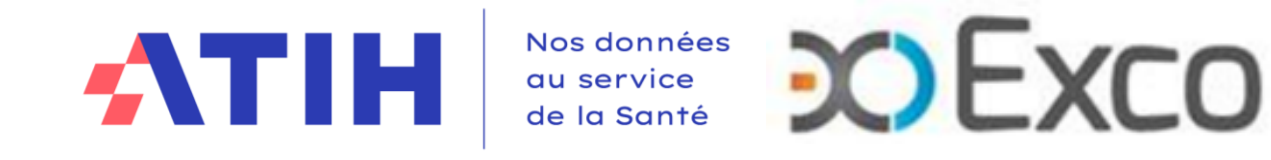

# **WEBINAIRE ENC SSR 2023**

**Module 2 – Analyse des résultats de coûts TDC et base de coûts**

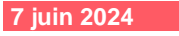

### **Fonctionnement de la conférence**

- Vous pourrez voir l'écran et entendre les animateurs (connexion à l'audio obligatoire au 01 70 91 86 46 ou directement via votre ordinateur).
- Vous ne pourrez pas parler (microphones désactivés) mais vous pourrez poser vos questions par écrit via le module questions/réponses (Q&R) (en haut à droite de l'écran).

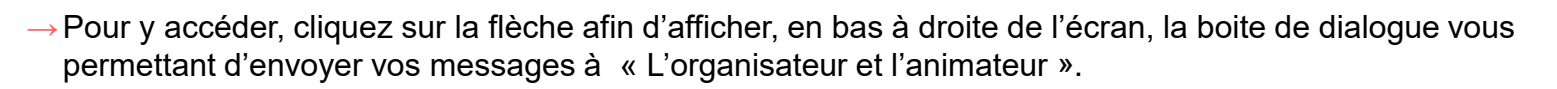

X

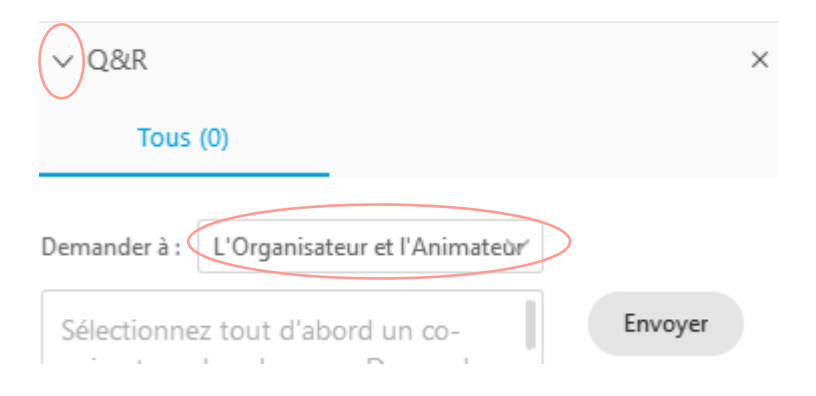

Cette web conférence est enregistrée.

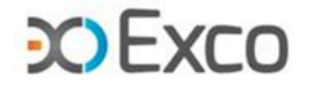

**2**

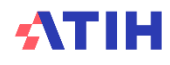

 $>$ Q&R

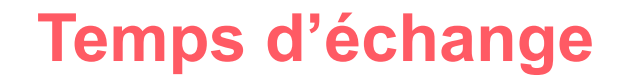

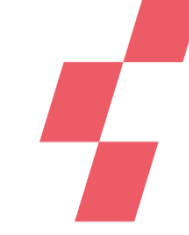

**Les questions écrites dans le Q&R seront énoncées par EXCO ou l'ATIH, et une réponse orale sera apportée, dans la mesure du possible. Des temps d'échange sont prévus durant cette présentation. Vos micros pourront être ouverts pour poser vos questions à l'oral si vous le souhaitez**

**TEMPS D'ECHANGE**

Cette web conférence est enregistrée. **La vidéo et les slides seront mise en ligne** sur le site de l'ATIH.

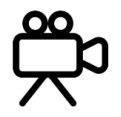

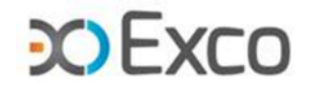

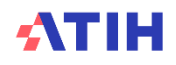

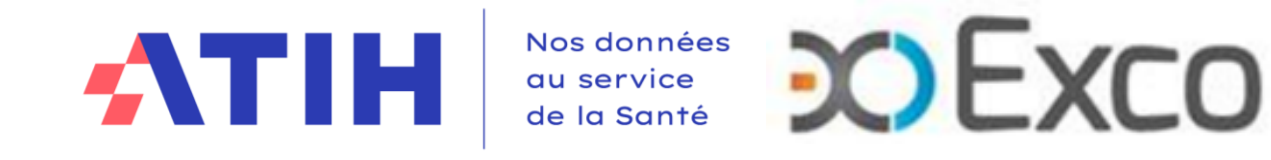

# **WEBINAIRE ENC SSR 2023**

**Module 2 – Analyse des résultats de coûts TDC et base de coûts**

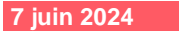

## **Objectifs des sessions sur les TDC et points méthodologiques en 3 webinaires**

### Module 1

- Appropriation des TDC
- → **Réaliser son autocontrôle en V1**

#### Module 2

- Analyse des résultats de coûts
- → **Analyses via les TDC et la base de coûts**

#### Module 3

- Retour des erreurs méthodologiques et leur résolution
- → **Améliorer / Corriger ses données en V1+n**

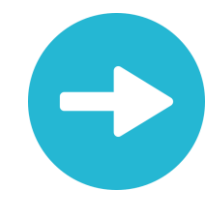

[Support de présentation et enregistrements du webinaire disponibles dans les prochains jours sur :](http://echange.atih.sante.fr/)

https://www.atih.sante.fr/enc-ssr-donnees-2023

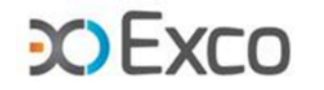

### **SOMMAIRE Module 2**

- **Rappel du processus**
- **Analyse des données de coûts**
- **Focus sur les coûts SSR**
- **Analyse des coûts des GME**
- **Séjours en atypie dans VisualENC**

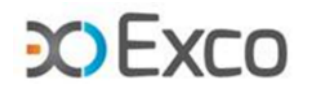

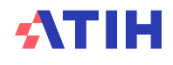

### **SOMMAIRE Module 2**

### • **Rappel du processus**

- Accéder aux tableaux de contrôle (TDC)
- Liste des tableaux de contrôle
- Guide de lecture des TDC
- Analyse des données de coûts
- Focus sur les coûts SSR
- Analyse des coûts des GME
- Séjours en atypie dans VisualENC

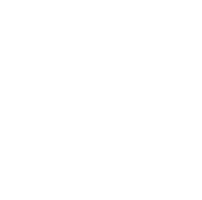

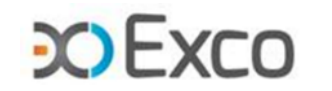

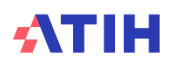

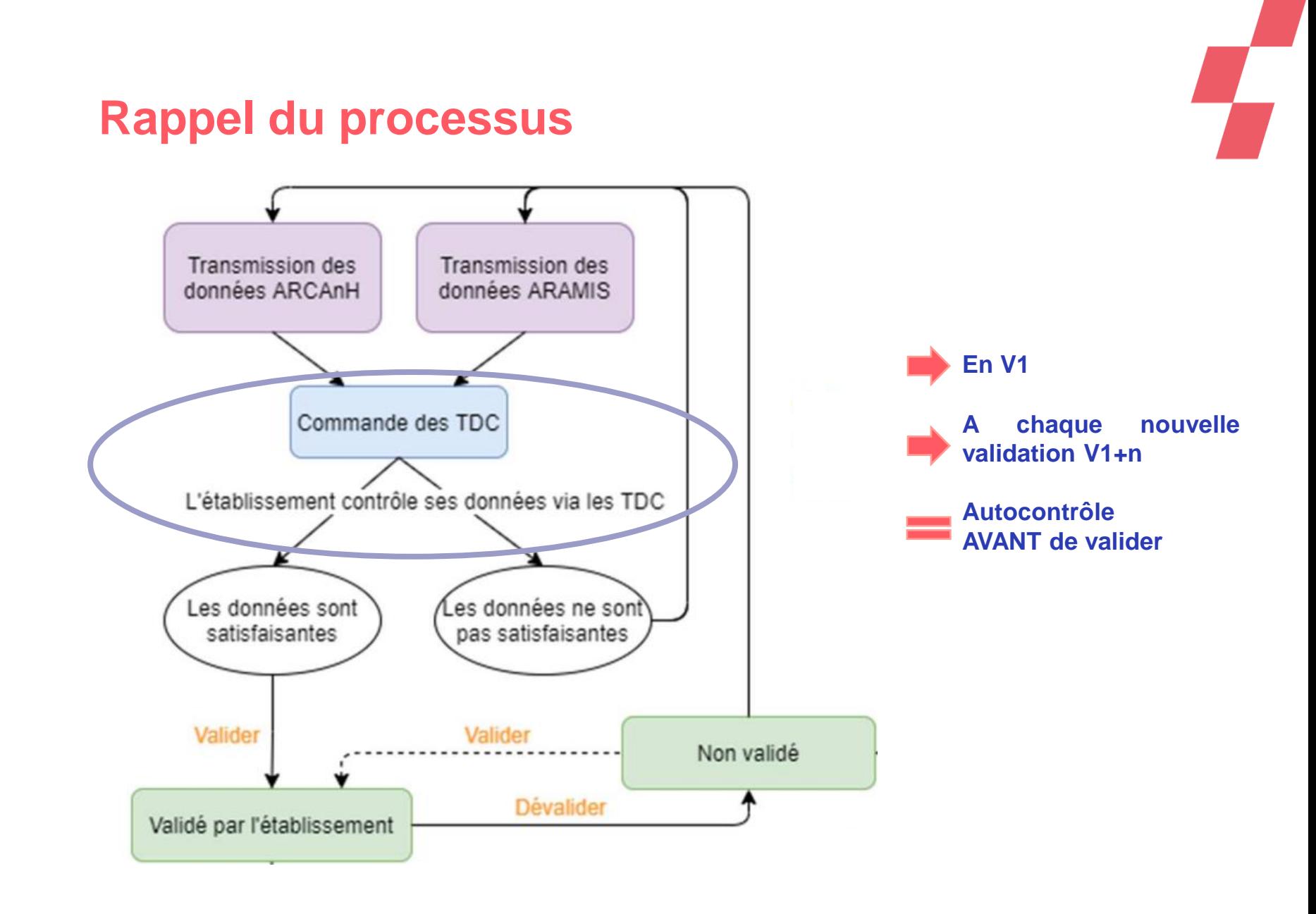

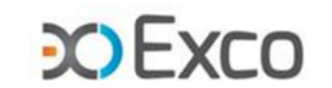

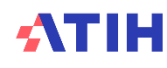

### **Ressources documentaires**

### Accès rapide

Documentation ENC MCO 2023 أهرأ

 $\mathbb{Z}$ Documentation ENC SSR 2023

Documentation ENC HAD 2023  $\left| \mathcal{F} \right|$ 

Les logiciels ARCAnH, ARAMIS et VisualENC  $\mathbf{z}$ 

→Les webinaires des 2 précédentes campagnes sont accessibles sur les documentations 2022 et 2021

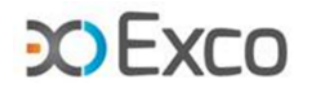

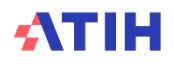

### **Ressources documentaires**

#### Webinaires d'information aux outils de l'ENC

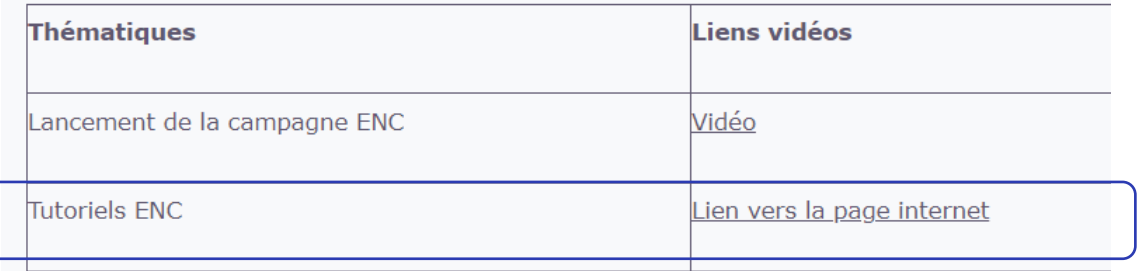

### **Tutoriels vidéo ENC**

#### 12/03/2024

**ARCAnH** 

Phases à réaliser dans le logiciel

#### 18/01/2024

Comment éviter les doubles saisies RTC/ENC Tutoriels à venir

#### 12/01/2024

Présentation de l'ENC Nouveau tutoriel sur les enjeux d'un PMSI de qualité

#### 21/03/2022 **ARAMIS**

Présentation du logiciel et des phases à réaliser

#### 21/03/2022

Minutage dans l'ENC SSR Explications détaillées

### **ARCAnH**

Vous trouverez les tutoriels suivants sur le logiciel ARCAnH :

#### 1. Réaliser la phase d'identification : première étape nécessai

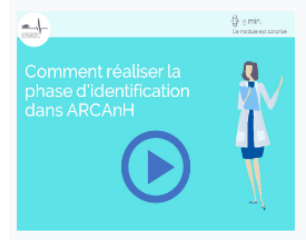

2. L'import du compte financier (CF) dans ARCAnH : démon l'import, en synthèse

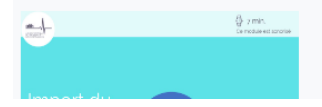

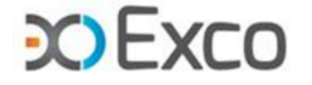

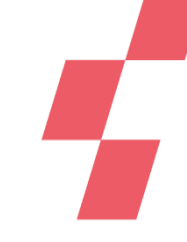

## **Accéder aux tableaux de contrôle (TDC)**

#### Sur la plateforme e-ENC, la page action permet de :

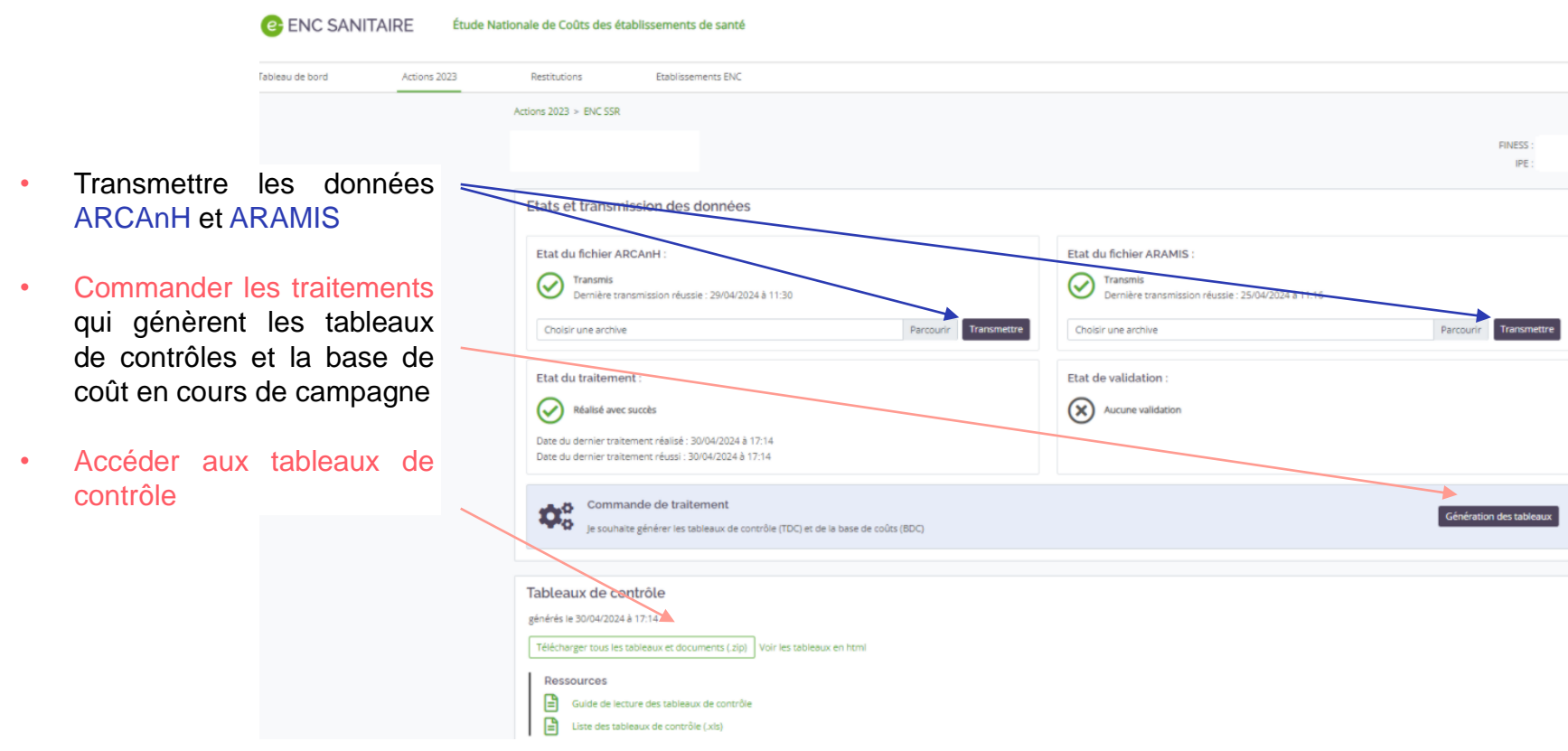

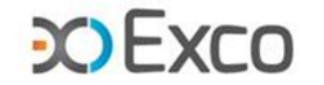

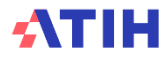

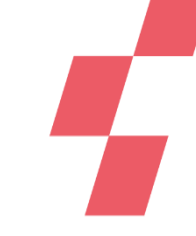

## **Accéder aux tableaux de contrôle (TDC)**

Cet item est visible par tous les rôles quand le traitement a réussi :

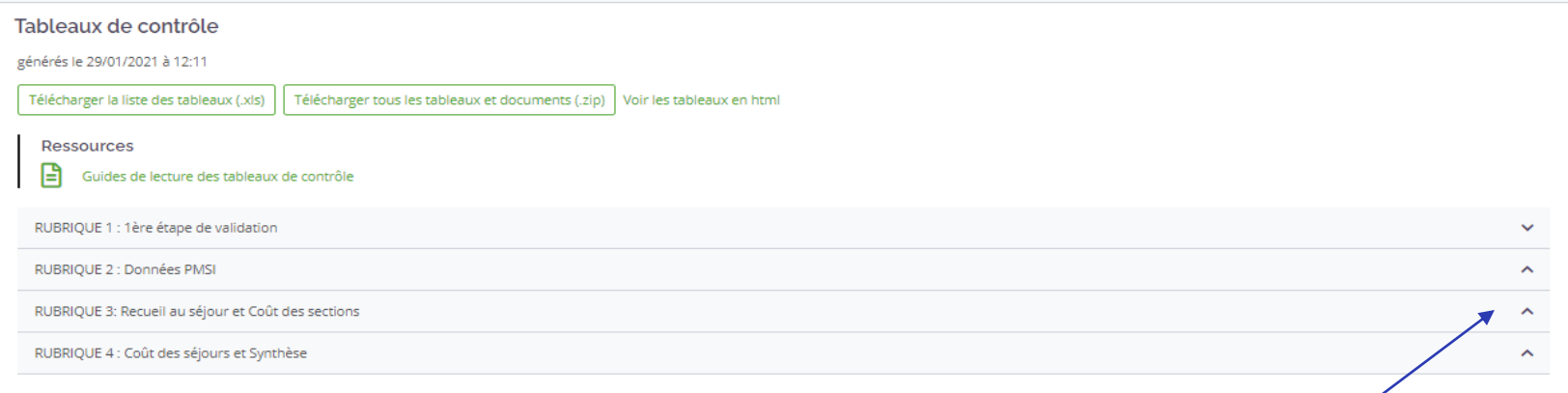

- Possibilité de développer/réduire chaque rubrique des TDC en cliquant sur la flèche à droite de chaque titre de rubrique.
- Plusieurs possibilités de consultation/extraction des tableaux de contrôles : TDC individuel, en téléchargement intégral (zip) et/ou sous Excel grâce au dernier document de la dernière rubrique.

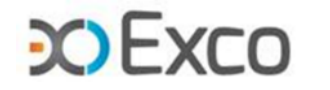

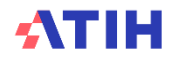

## **Accéder aux tableaux de contrôle (TDC)**

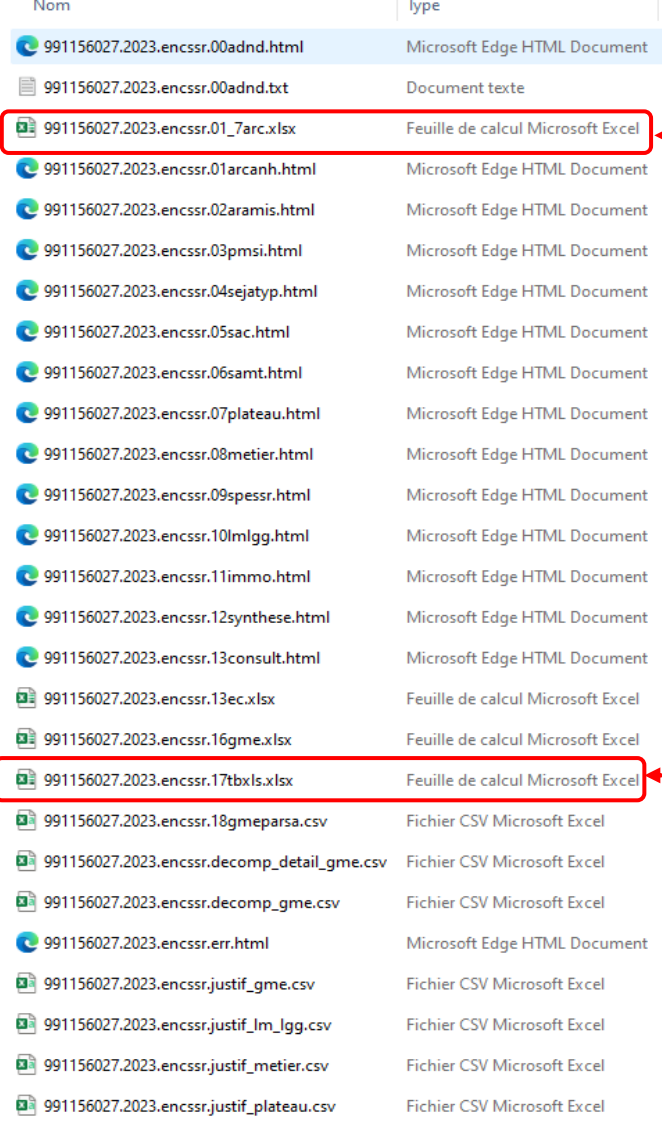

ATIH

• **Dans le zip des TDC : un fichier excel reprend la comparaison de l'onglet 3-SA**

• **Dans le zip des TDC : un fichier excel reprend la quasi-totalité des TDC**

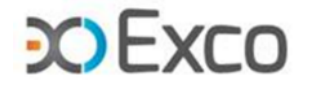

### **Liste des tableaux de contrôle**

### Disponible sur la plateforme e-ENC

6 rubriques de contrôle (doc et TDC) :

- Les rubriques 1 et 2 ont été étudiées au module 1
- Etude des rubriques 3, 4 et 5 dans ce module
- La rubrique 6 comprend l'ensemble des TDC sous format Excel

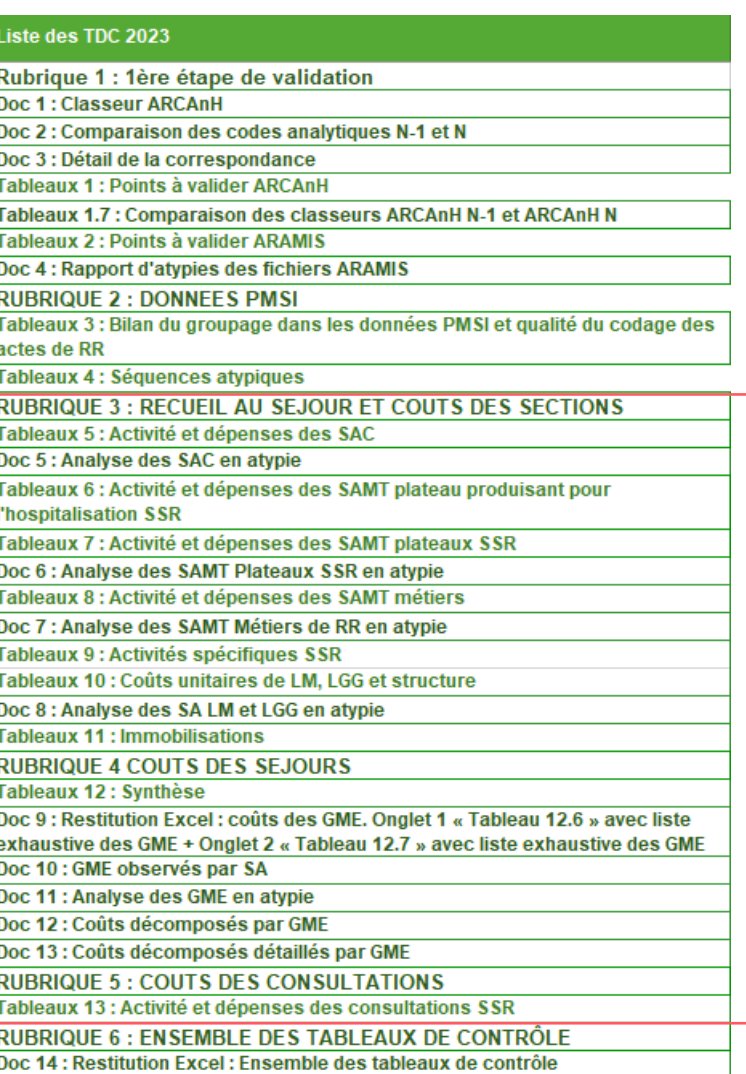

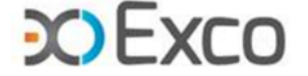

### **Guide de lecture des TDC**

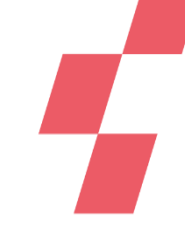

### • Accessible sur la plateforme e-ENC dans la rubrique des TDC

- Lien présent sur chaque TDC (html).
- Un détail pour chaque TDC
	- objectif du contrôle
	- point de contrôle (Point Focus)
	- actions correctives préconisées en cas d'anomalie
- Signalement des anomalies/atypies en toutes lettres (à vérifier, à corriger) ou (la plupart du temps) surlignées en orange ou jaune.

Tableau 1.1.3 : SAC ajoutées et supprimées par rapport à N-1

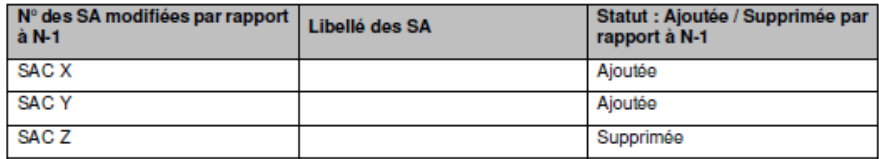

Sont concernées : MCO: SAC SSR: SAC **HAD: SA intervenants HAD** 

#### Objectif:

Valider les changements de découpage analytique par rapport à l'année précédente.

S'il n'y a pas d'écart, le tableau indique « Pas d'écart constaté entre N et N-1 ».

Si l'établissement est nouveau, le tableau indique « Non concerné pour cette première année d'étude ».

#### Source:

Toutes les informations de ce tableau sont issues du paramétrage des SA d'ARCAnH N et N-1.

#### **Action:**

L'établissement doit justifier tout changement. La justification devra apparaître dans le rapport de supervision.

C'est aussi le moyen pour le superviseur de vérifier que les recommandations concernant le découpage faites l'année précédente ont bien été mises en œuvre.

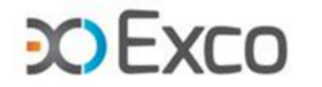

## **SOMMAIRE Module 2**

- Rappel du processus
- **Analyse des données de coûts**
	- Analyse des SAC
	- Analyse des SAMT
	- Analyse des LM, LGG, STR
	- Analyse des consultations
- Focus sur les coûts SSR
- Analyse des coûts des GME
- Séjours en atypie dans VisualENC

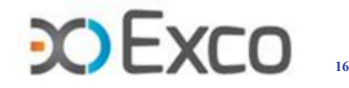

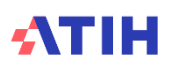

## **Analyse des SAC – coût journalier**

**Le TDC 5.1.1 permet de calculer le coût journalier (ctj) de chaque SAC, l'évolution de ce ctj par rapport à N-1 et l'écart à la référence**

Calcul du ctj d'une SAC :

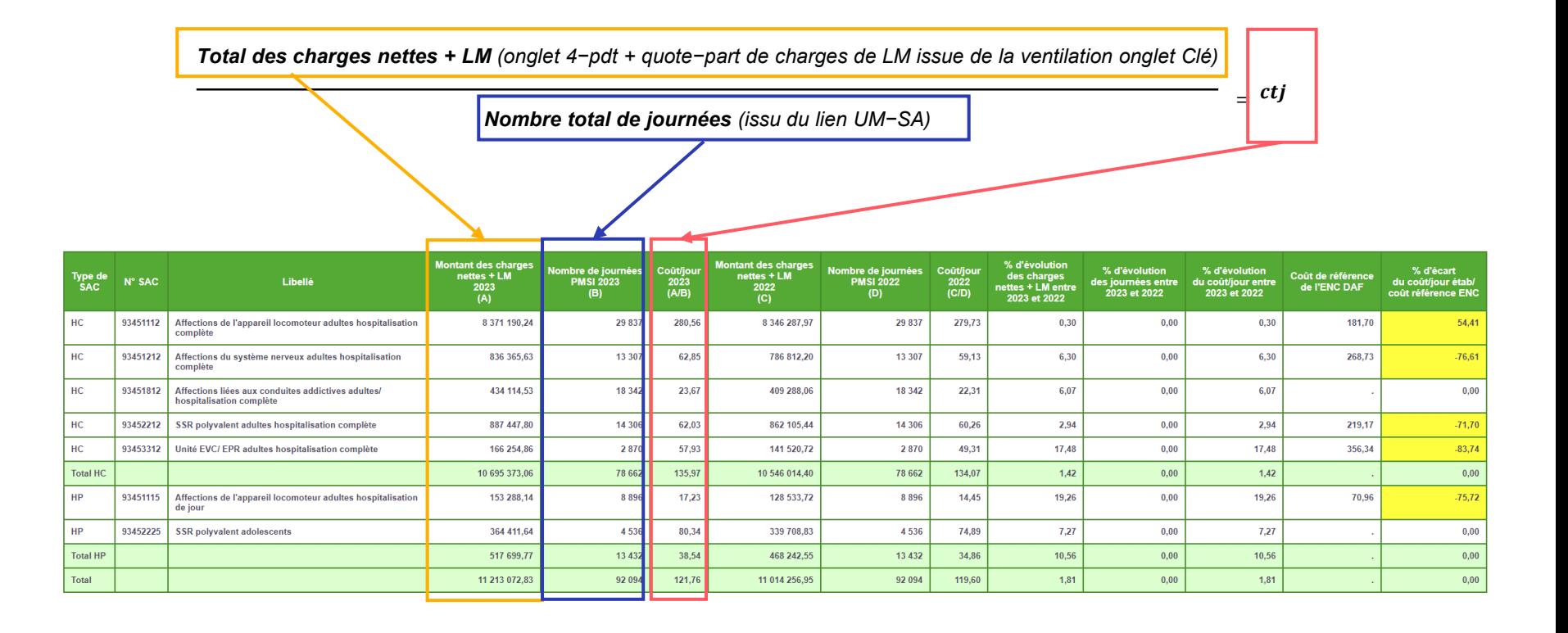

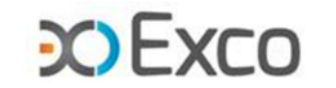

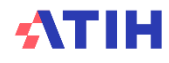

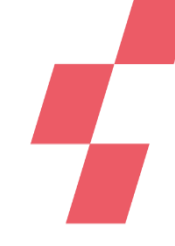

## **Analyse des SAC – évolution de l'activité**

### **Le TDC 5.2 permet d'analyser les évolutions de l'activité par SA entre N et N-1 :**

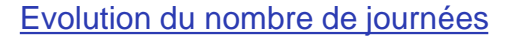

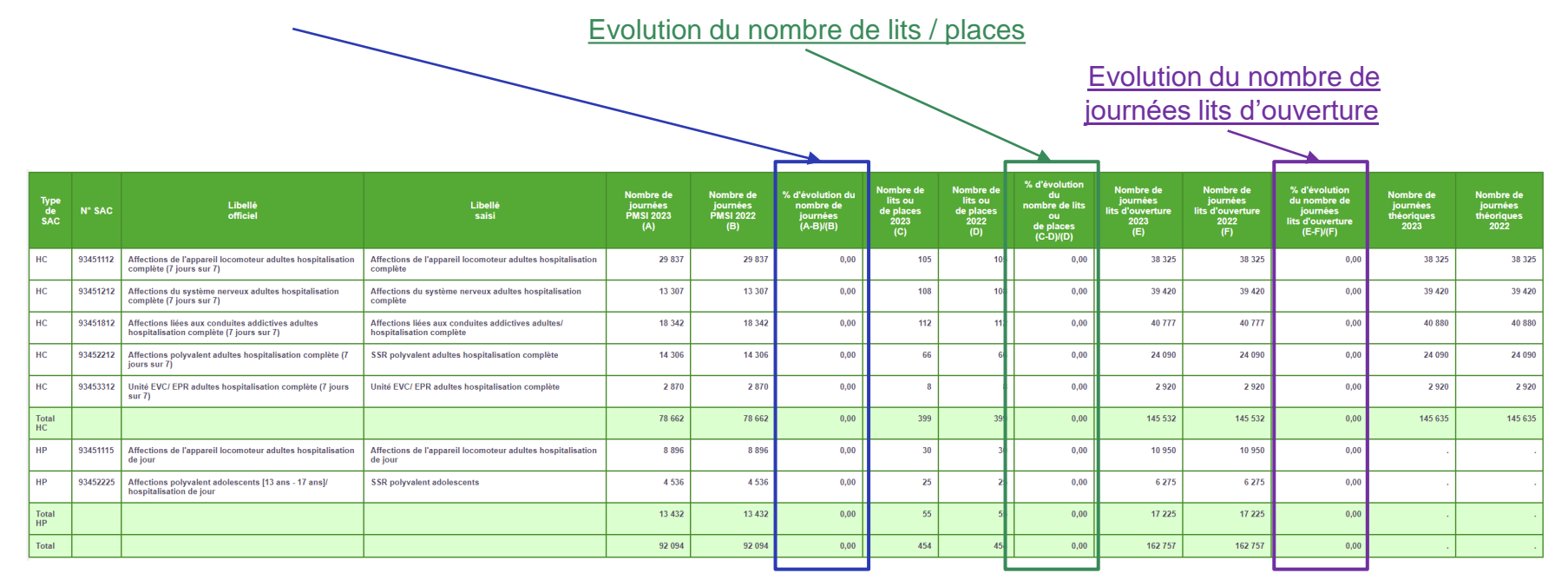

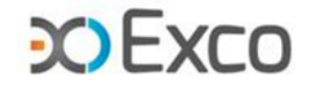

## **SAC de même autorisation dont le ctj HP est supérieur au ctj HC**

### **Le TDC 5.1.2 permet de lister les sections où le coût journalier de l'HP est supérieur à celui de l'HC pour une même autorisation.**

Les coûts journaliers des SAC HP qui ressortent plus élevés que les SAC HC pour une même autorisation doivent être corrigés et / ou justifiés auprès du superviseur.

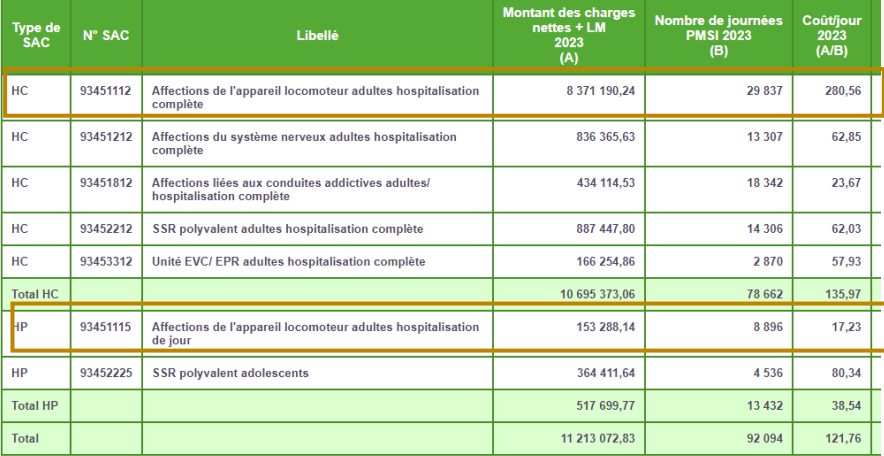

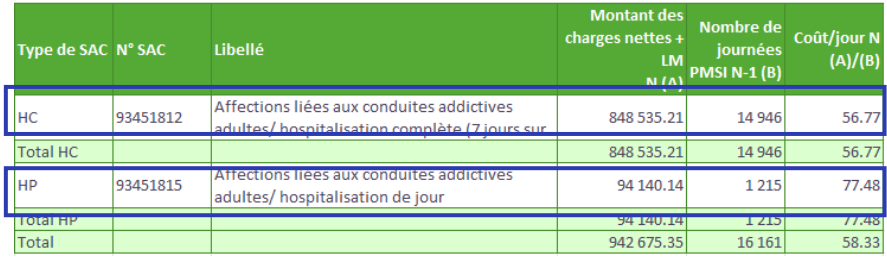

La SAC 93451115 Affections de l'appareil locomoteur adultes HDJ a un ctj de 17.23€ :

- faible par rapport à la référence (70.96€)
- inférieur à celui de la SAC 93451112 Affections de l'appareil locomoteur adultes HC (280.56€)
- La SAC Hdj ne ressortira donc pas en le tdc 5.1.2 :

L'établissement n'est pas concerné par ce tableau

La SAC 93451812 affections liées aux conduites addictives HDJ présente un Ctj de 77.48€ :

- Supérieur à celui de la SAC 93451812 Affections liées aux conduites addictives HC (56.77€)
- La SAC Hdi ressortira donc en tdc 5.1.2 :

Tableau 5.1.2 : Coûts journaliers HP > HC

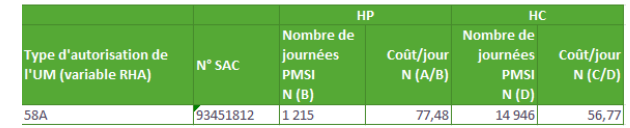

Une explication est attendue

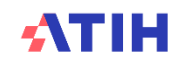

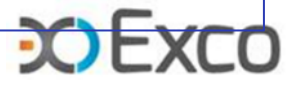

## **Analyse du ctj à partir du taux d'occupation et de la DMS par SAC**

**Le TDC 5.3 permet d'analyser la DMS et de vérifier les taux d'occupation. Il permet également de mettre en lien ces indicateurs avec l'évolution des ctj.** 

Pour rappel :

 $Taux d'occupation =$ Nombre de journées réalisées Nombre de journées lits d'ouverture

*Les Informations pour calculer le taux d'occupation se trouvent dans le tdc 5.2*

 $DMS =$ Nombre de journées réalisées Nombre de séjours

Tableau 5.3 : Analyse du coût journalier à partir du taux d'occupation et de la DMS par SAC

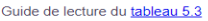

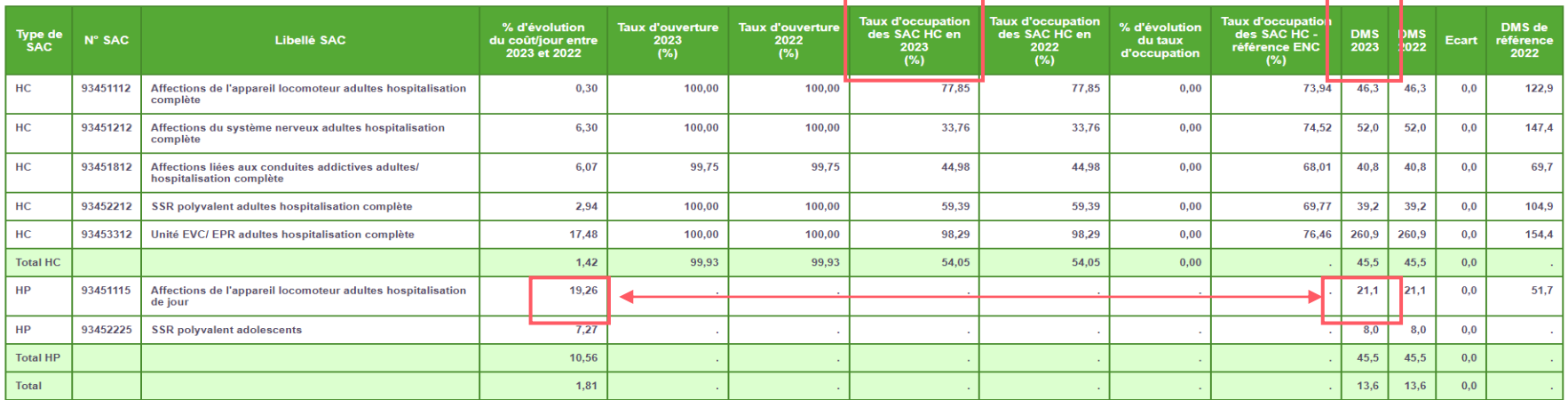

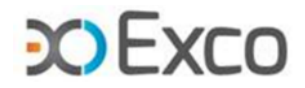

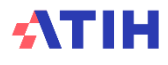

## **Autres TDC relatifs à l'analyse des ctj des SAC**

### **TDC 5.4.1 à 5.5.4 et 5.6.1 à 5.7.3**

Ces TDC décomposent les ctj de chaque SAC par type de charges : charges de personnel, charges médicales, autres charges.

Ils constituent une aide à l'analyse des coûts journaliers en coût par jour et en poids : évolution par rapport à N-1 et écart par rapport à la référence.

Exemple d'utilisation de ces TDC :

La SAC 93451112 Affections de l'appareil locomoteur adultes HC présente un ctj en écart de +54.41% (+100€) par rapport à la référence :

> Tableau 5.1 : Coût journalier par SAC Tableau 5.1.1 : Evolution du coût journalier par SAC

> > Guide de lecture du tableau 5.1.1

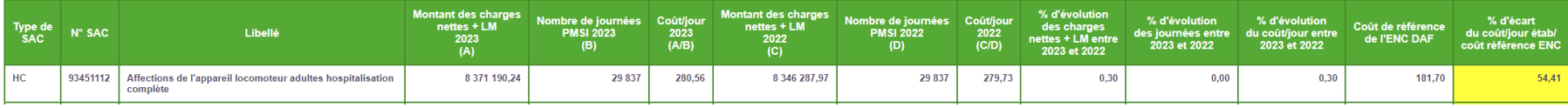

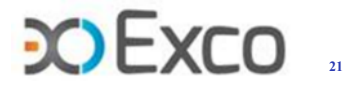

## **Autres TDC relatifs à l'analyse des ctj des SAC**

### **TDC 5.4.1 à 5.5.4 et 5.6.1 à 5.7.3**

• Le TDC 5.4.4 permet de cibler l'écart sur un type de dépenses : les charges de personnel, les charges à caractère médical, les autres charges et charges de LM.

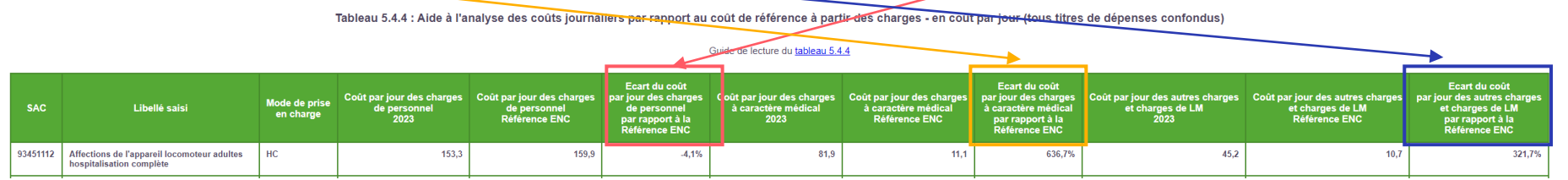

• Les TDC 5.5.4 et 5.5.2 ciblent les écarts sur les 3 catégories de charges de personnel (PS/PA/PM) qui représentent 54.7% du ctj de la SAC

Tableau 5.5.4 : Aide à l'analyse des qoûts journaliers par rapport au coût de référence à partir des charges de personnel en coût par jour et en poids du coût journalier (tous titres de dépenses confondus) Guide de lecture du tableau 5.5.4

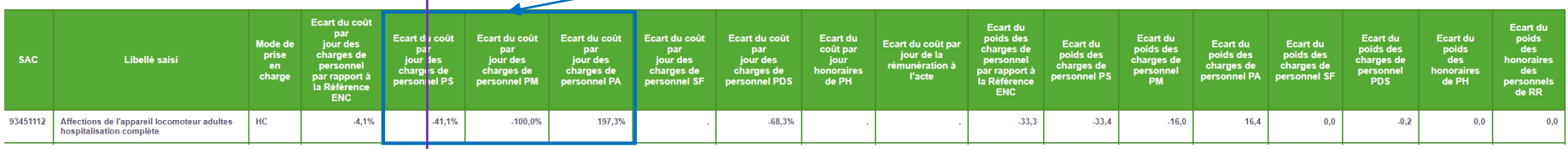

Tableau 5.5.2 : Aide à l'analyse des couts journaliers à partir des charges de personnel en poids du coût journalier (tous titres de dépenses confondus)

#### Guide de lecture du tableau 5.5.2

Partie 1/2 : Année 2023

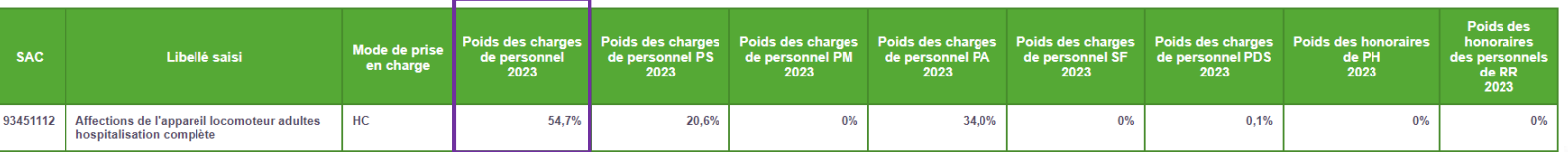

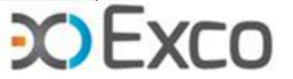

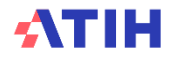

# **Analyse des SAC – identification des atypies**

### **Composantes du coût journalier :**

- Total des charges nettes + LM (onglet 4-pdt + quote-part de charges de LM issue de la ventilation onglet Clé)
- Calcul à partir des charges nettes ventilées, donc intègre les produits en atténuation et avant déduction en onglet 6-cd

#### Identification des atypies à analyser :

Numéro de l'atypie :

- $\rightarrow$  1 = Atypie relative au coût journalier ou/et au nombre de journées
- $\rightarrow$  2 = Atypie relative au coût de SIIPS ou/et au nombre de SIIPS

#### Description de l'atypie :

- **SAC avec un coût journalier atypique** : SAC dont les dépenses sont >10% des dépenses de toutes les SAC\*, et dont le coût journalier de l'établissement s'écarte de plus de 50% du coût de référence ENC ou le coût journalier s'écarte de 40% à 50% par rapport au coût de référence ENC et le coût journalier a une évolution de plus de 30% par rapport à N-1
- **SAC avec un nombre de journées atypique** : SAC dont les dépenses sont >10% des dépenses de toutes les SAC\*, et dont le nombre de journées de la SAC est <100
- **SAC avec un coût du SIIPS atypique** : SAC dont les dépenses de PS sont >10% des dépenses de PS de toutes les SAC\*, et dont le coût d'UO de l'établissement s'écarte de plus de 50% du coût de référence ENC ou le coût d'UO s'écarte de 40% à 50% par rapport au coût de référence ENC et le coût d'UO a une évolution de plus de 30% par rapport à N-1
- **SAC avec un nombre de SIIPS atypique** : SAC dont les dépenses de PS sont >10% des dépenses de PS de toutes les SAC\*, et dont le nombre de SIIPS de la SAC est <100

*\* Le taux de 10% s'entend au cumul de l'ensemble des SAC présentant l'atypie. Si ce taux est atteint pour ces SAC en cumulé, alors elles sont toutes listées dans ce document.*

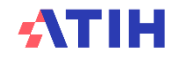

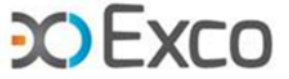

### **Analyse des SIIPS**

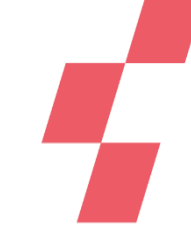

### **Ce sont les TDC 5.5.5 à 5.5.8 qui permettent une analyse des SIIPS.**

**Objectif** : pour chaque SAC, vérifier la cohérence du personnel PS affecté par rapport à la charge en soins décrite par les SIIPS.

L'analyse des SIIPS comporte 2 phases :

- Analyse de la cotation SIIPS par SAC : évolution / N-1 et écart / référence
- Analyse des charges PS affectées
- →La résultante est le coût unitaire du point SIIPS de chaque SAC : évolution / N-1 et écart / référence

 $\mathcal{C}$ tu SIIPS = **Charges PS totales de la SAC** Score SIIPS total de la SAC

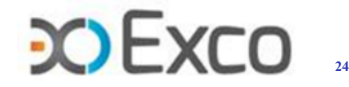

### **Analyse des SIIPS - Focus score SIIPS**

Calcul du nombre de points SIIPS par jour (méthode éditions Lamarre) :

• La **cotation** (0; 1; 4; 10; 20 points) est effectuée chaque jour de la semaine pour les 3 catégories de SIIPS.

• Dans le fichier 9, on retient la valeur la plus fréquente de la semaine de chaque catégorie.

Calcul du score SIIPS par RHA :

- La somme des 3 scores SIIPS du fichier 9 est multipliée par le nombre de jours de présence dans le RHA.
- →Le score SIIPS de la SAC résulte de la somme des scores SIIPS de tous les RHA.

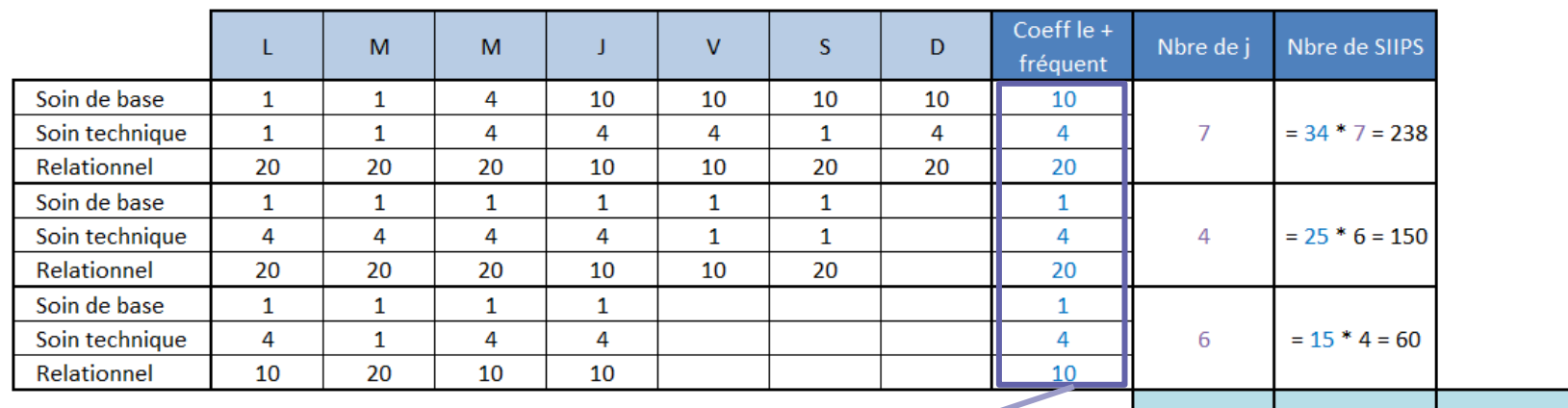

fichier 9:

0000001;UM01;06012020;1111111;10;4;20 0000001;UM01;13012020;1111110;1;4;20 0000001;UM01;20012020;1111000;1;4;10

Score total de la SAC 17 448  $(tdc 5.5.5 partie 1)$ Score par jour de la SAC  $= 448 / 17$ 26.35 (tdc 5.5.5 partie 2)

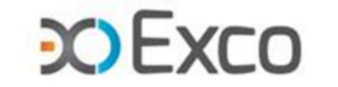

## **TDC relatifs à l'analyse des SIIPS (1/2)**

• **Le TDC 5.5.5 partie 1 – Coûts par section** permet d'analyser les charges de personnel PS affectées à chaque SAC => cohérence de l'évolution N/N-1 et cohérence de la répartition des charges de PS entre les SAC. Ce TDC calcule le ctu du SIIPS de chaque SAC. Les évolutions N/N-1 et les écarts N/référence supérieurs à +/-30%, surlignés en jaune, doivent être analysés.

**Coûts par section** 

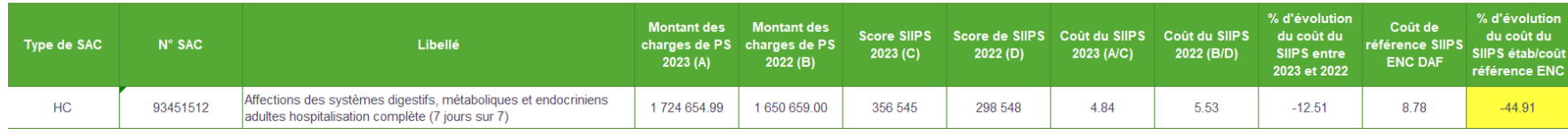

### • **Le TDC 5.5.5 partie 2 - Coûts par jour** permet d'analyser la cotation/jour et les charges de PS/jour de chaque SAC.

#### Coûts par jour

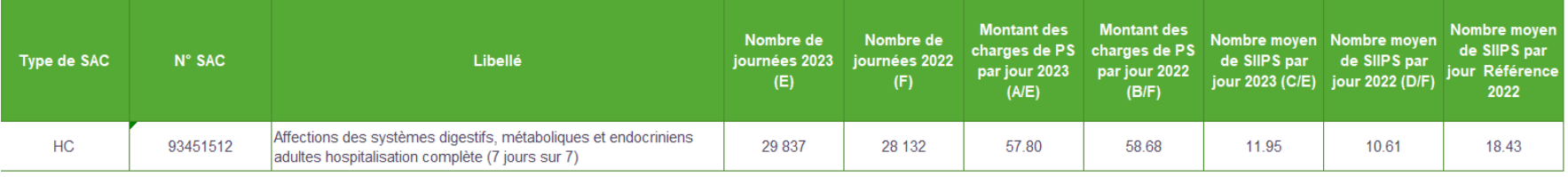

• **Le TDC 5.5.6 Répartition du total des points SIIPS** permet de voir la distribution du score SIIPS sur les RHA de chaque SAC.

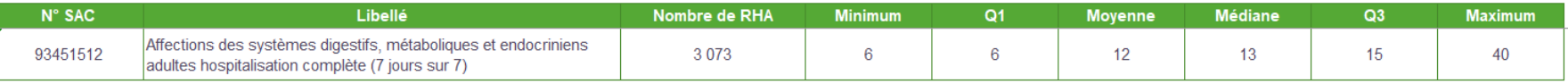

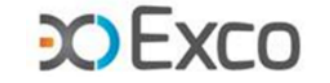

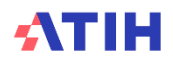

# **TDC relatifs à l'analyse des SIIPS (2/2)**

• **Le TDC 5.5.7 Répartition des points SIIPS** permet d'analyser le niveau de cotation par type de SIIPS.

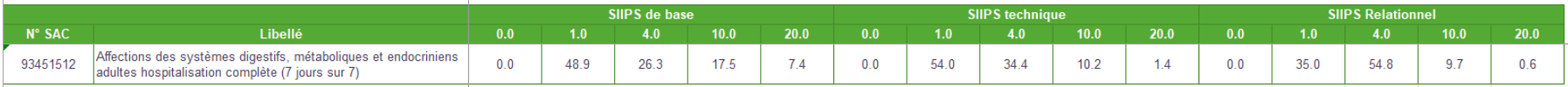

• **Le TDC 5.5.8 Focus sur les RHA avec 0 points SIIPS** permet de vérifier la vraisemblance des RHA avec 0 points SIIPS au regard de la spécialité de la SAC, du mode d'hospitalisation et du nombre de jours de présence dans le RHA.

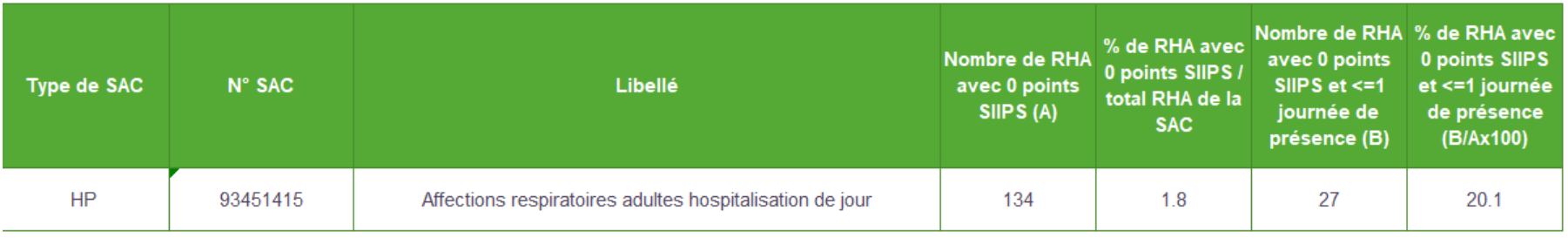

• **Point d'attention** : la dépendance étant plus importante chez les enfants, on attend des cotations SIIPS de base et relationnels plus élevées que chez les adultes. Les enfants de moins de 3 ans ont systématiquement une cotation SIIPS de base à 20 points en HC. En HP, le nombre de points peut être inférieur si un parent est présent et réalise les soins de base à la place du soignant.

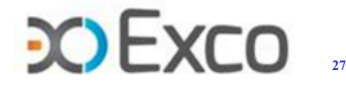

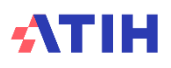

## **Exemple d'analyse de ctu SIIPS (1/2)**

• **Le TDC 5.5.5 partie 1 – Coûts par section** permet d'analyser les charges de personnel PS affectées à chaque SAC => cohérence de l'évolution N/N-1 et cohérence de la répartition des charges de PS entre les SAC. Ce TDC calcule le ctu du SIIPS de chaque SAC. Les évolutions N/N-1 et les écarts N/référence supérieurs à +/-30%, surlignés en jaune, doivent être analysés.

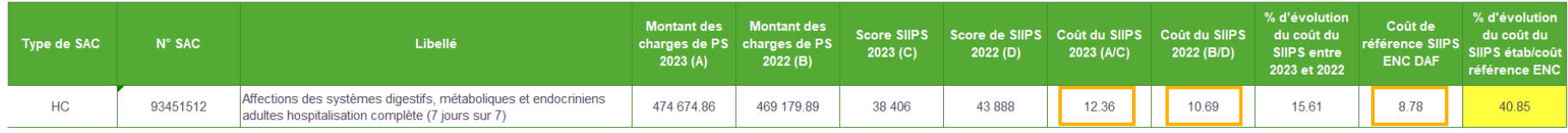

### • **Le TDC 5.5.5 partie 2 - Coûts par jour** permet d'analyser la cotation/jour et les charges de PS/jour de chaque SAC.

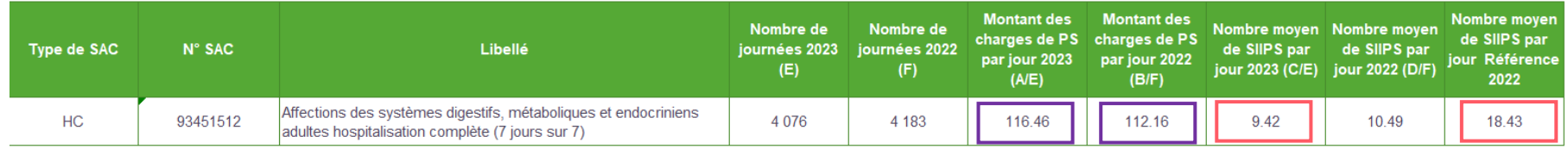

- $\rightarrow$  Le Nb moyen de SIIPS par jour est inférieur à la référence à 9.42 vs 18.43, soit -49% >> il peut s'agir soit d'une sous-cotation (dans ce cas il faut revoir la méthode de cotation avec les équipes soignantes), soit d'une spécificité de l'activité de la section (dans ce cas il faut faire une analyse à l'aide du TDC 12.6 qui liste les GME par SAC, cf. infra slide 29).
- →Les charges de PS par jour s'élèvent à 116.46€, stables par rapport à N-1 (112.16€) >> le dimensionnement des PS est stable.
- $\rightarrow$ Ctu SIIPS = 116.46€ / 9.42pts = 12.36€, proche de N-1 (10.69€) (cotation stable) mais très supérieur à la référence (8.78€) >> Le PS est surdimensionné par rapport à la référence et par rapport à la cotation. Il faudra vérifier la répartition des charges de PS sur les SAC.

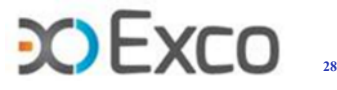

# **Exemple d'analyse de ctu SIIPS (2/2)**

• **Le TDC 12.6 liste les GME par SAC.** Il va permettre de cibler les activités de la section afin de mieux comprendre les cotations SIIPS moyennes par jour et identifier s'il s'agit d'une sous-cotation ou d'une spécificité de la prise en charge.

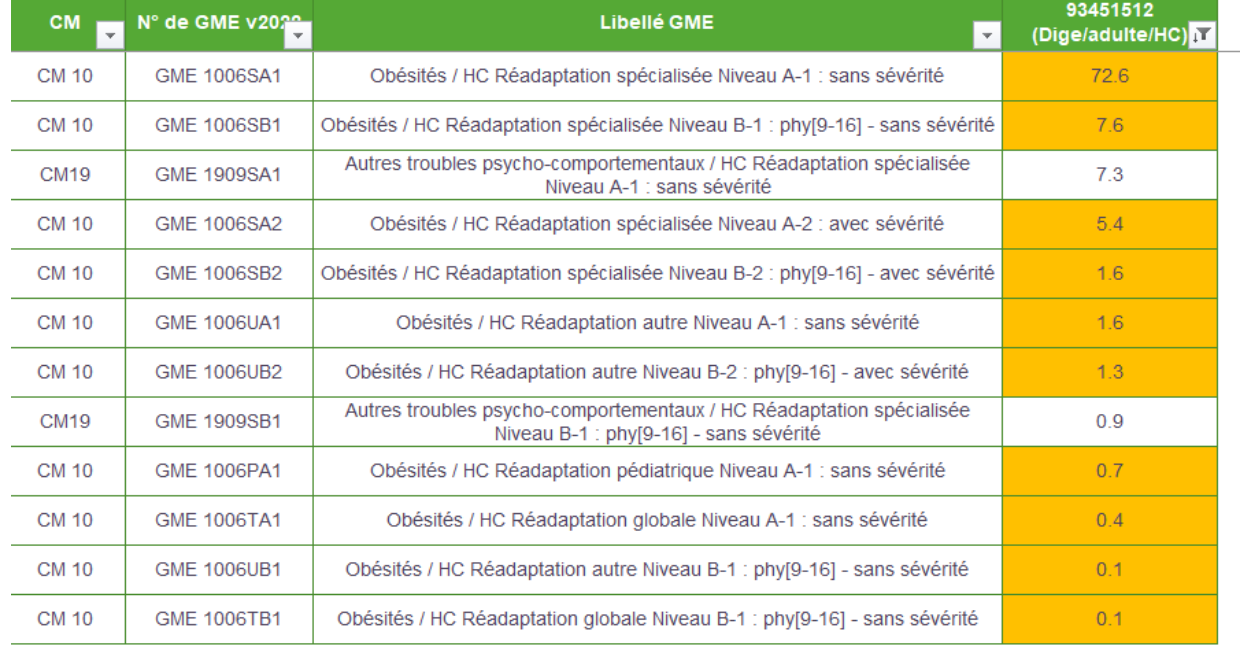

#### Tableau 12.6 : Liste des GME

- Dans notre exemple, 91% des RHA sont hébergés dans des GME d'Obésités.
- En digestif, les prises en charge sont très hétérogènes : il y a moins de soins sur des PEC obésité (orientées rééducation) que sur des PEC en soins de suite de chirurgie digestive, cancérologie, etc. plus lourdes en soins.
- La cotation SIIPS moyenne par jour faible à 9.42 vs 18.43 pour la réf s'explique par une réelle charge en soins faible par rapport à la réf qui comporte un large éventail d'activités. En revanche, le dimensionnement PS devrait être adapté. Il

faudra donc revoir pourquoi il y a des charges de PS > au besoin tel que décrit par les SIIPS.

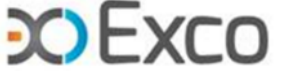

**Temps d'échange**

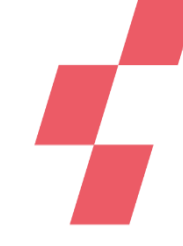

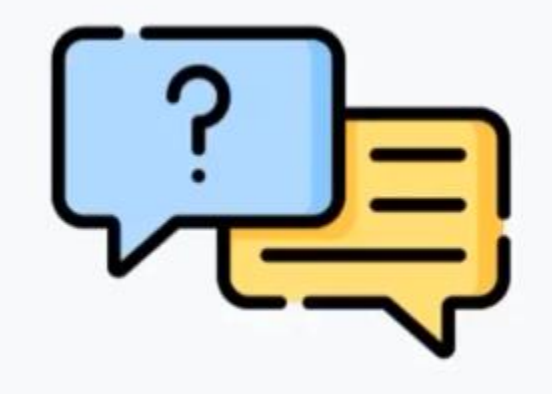

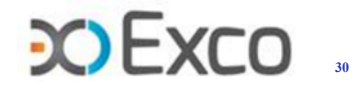

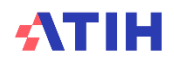

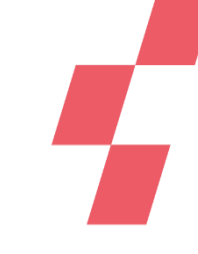

# **Analyse des SAMT - analyse des natures d'UO déclarées**

**Le TDC 6.2 contrôle la nature d'UO déclarée en N et N-1 par rapport à la** 

### **nature d'UO attendue**<br>Tableau 6.2 : Evolution des données d'activité des SAMT Plateau produisant pour l'hospitalisation SSR

our les consultations externes MCO

our les séjours d'hospitalisation SSR

our les consultations externes SSR

our les séjours d'hospitalisation PSY

our les consultations externes PSY

Pour les MIG (hors MERRI fixes)

our les séjours HAD

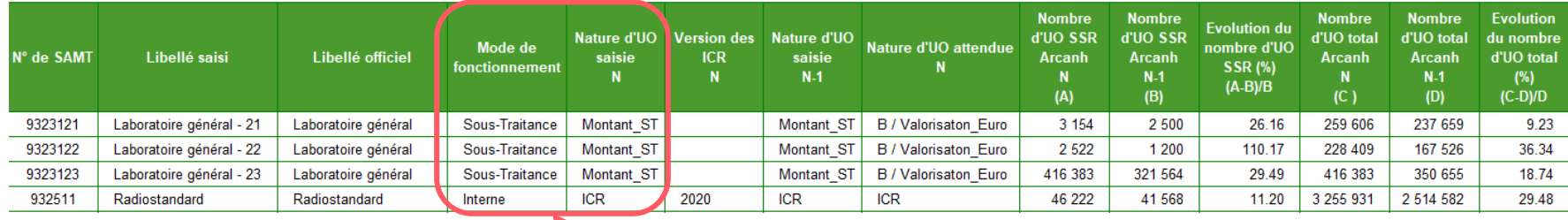

88 998.93

2 548.02

3 154.41

 $0.00$ 

52 718.64

447.89

 $0.00$ 

416 383.40

 $0.00$ 

2 5 2 2.07

444.00

 $0.00$ 

46 222.00

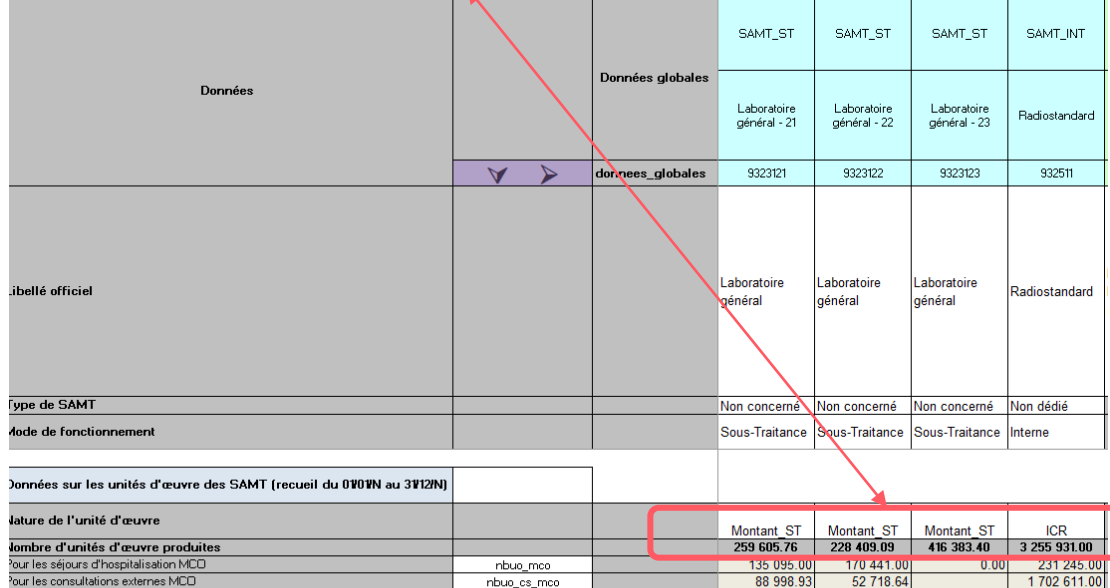

nbuo\_cs\_mco

nbuo\_mig

nbuo\_ssr

nbuo\_cs\_ssr

nbuo\_had

nbuo\_psy

nbuo\_cs\_psy

#### Les SAMT ST peuvent être :

- suivies en Montant\_ST (montant de ST suivi au séjour en fichier 4)
- suivies avec une UO comme une SAMT interne (UO suivies au séjour en fichier 10)
- →Si la nature d'UO déclarée est différente de l'UO attendue : cellule jaune

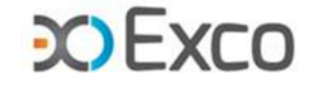

### Analyse des SAMT - analyse des variations d'activ

### **Le TDC 6.2 compare le nombre d'UO déclaré en onglet UO en N et N-1 par SAMT, pour les patients hospitalisés SSR et en nombre d'UO total**

Tableau 6.2 : Evolution des données d'activité des SAMT Plateau produisant pour l'hospitalisation SSR

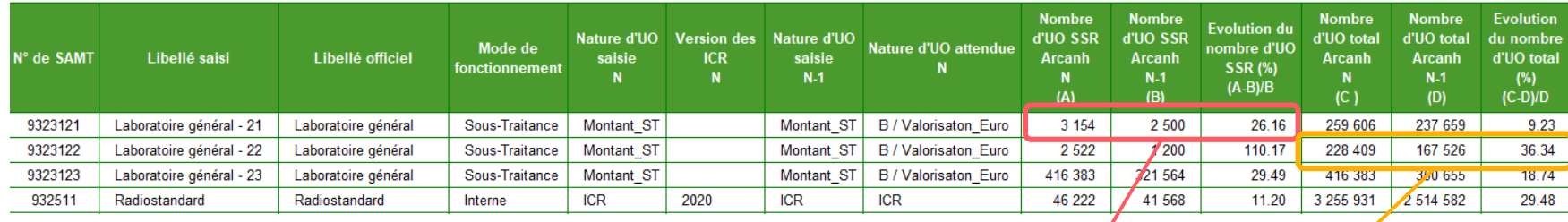

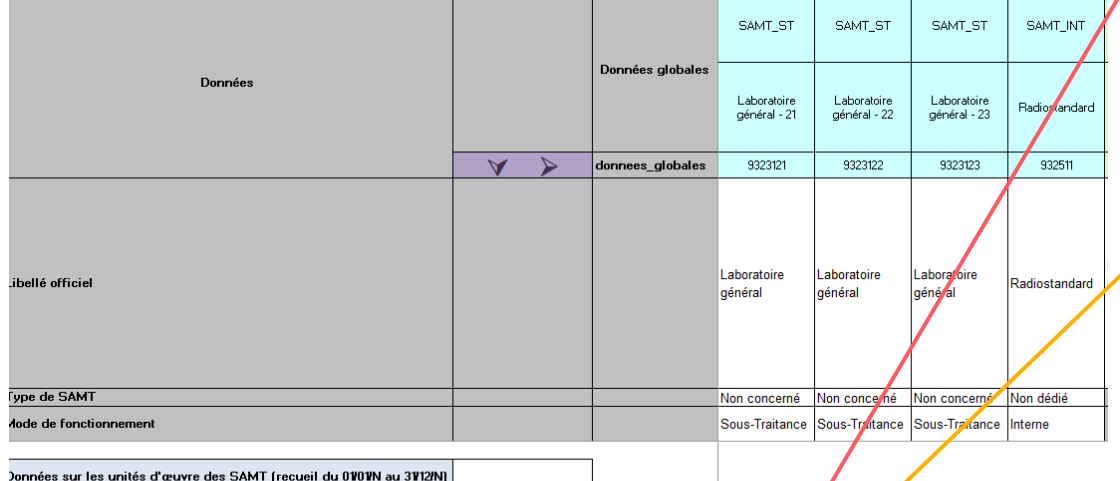

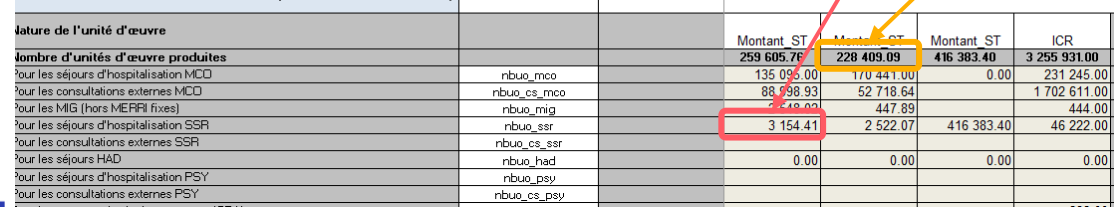

Les évolutions significatives sont à valider / commenter, yc au regard d'autres données, par ex :

- pour la SAMT Echographie, le Nb d'actes d'échographie, etc.

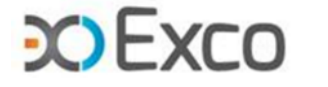

## **Analyse des SAMT – Exhaustivité des UO**

### **Le TDC 6.4.1 compare le nombre d'UO déclaré en onglet UO ARCAnH et le fichier 10 ARAMIS par SAMT**

 $\rightarrow$  On attend aucun écart entre A et B

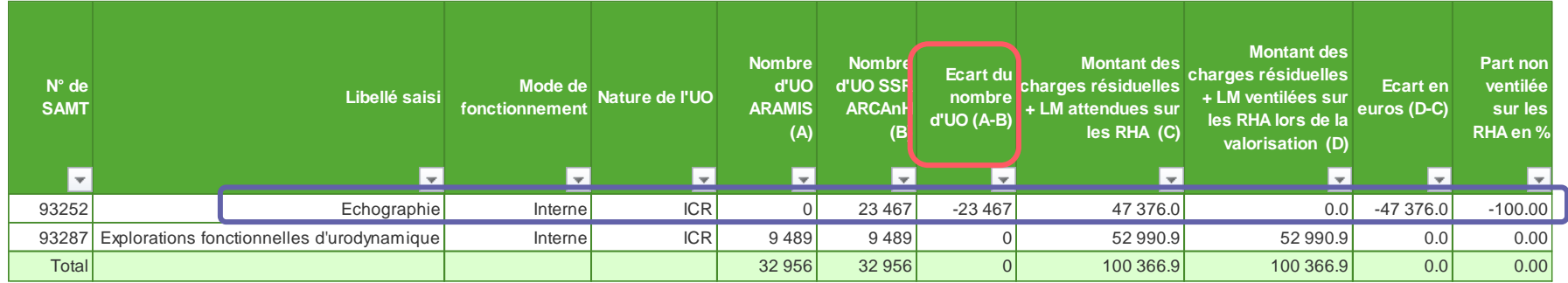

### pour la SAMT Echographie :

Il n'y a pas d'UO déclarées en fichier 10 ARAMIS, à tort car on en attend 23 467 selon l'onglet UO ARCAnH. Conséquence : non valorisation des 47 376€ de charges de la SAMT Echographie « perdus » (100%) compte tenu de l'absence d'UO déclarées sur les RHA concernés.

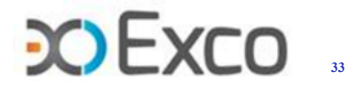

## Analyse des SAMT - analyse des variations d'activ

**Les TDC 6.3 détaillent la répartition des UO en onglet UO entre différents bénéficiaires (en N partie 1) et comparent cette répartition sur N et N-1 (2ème partie)**

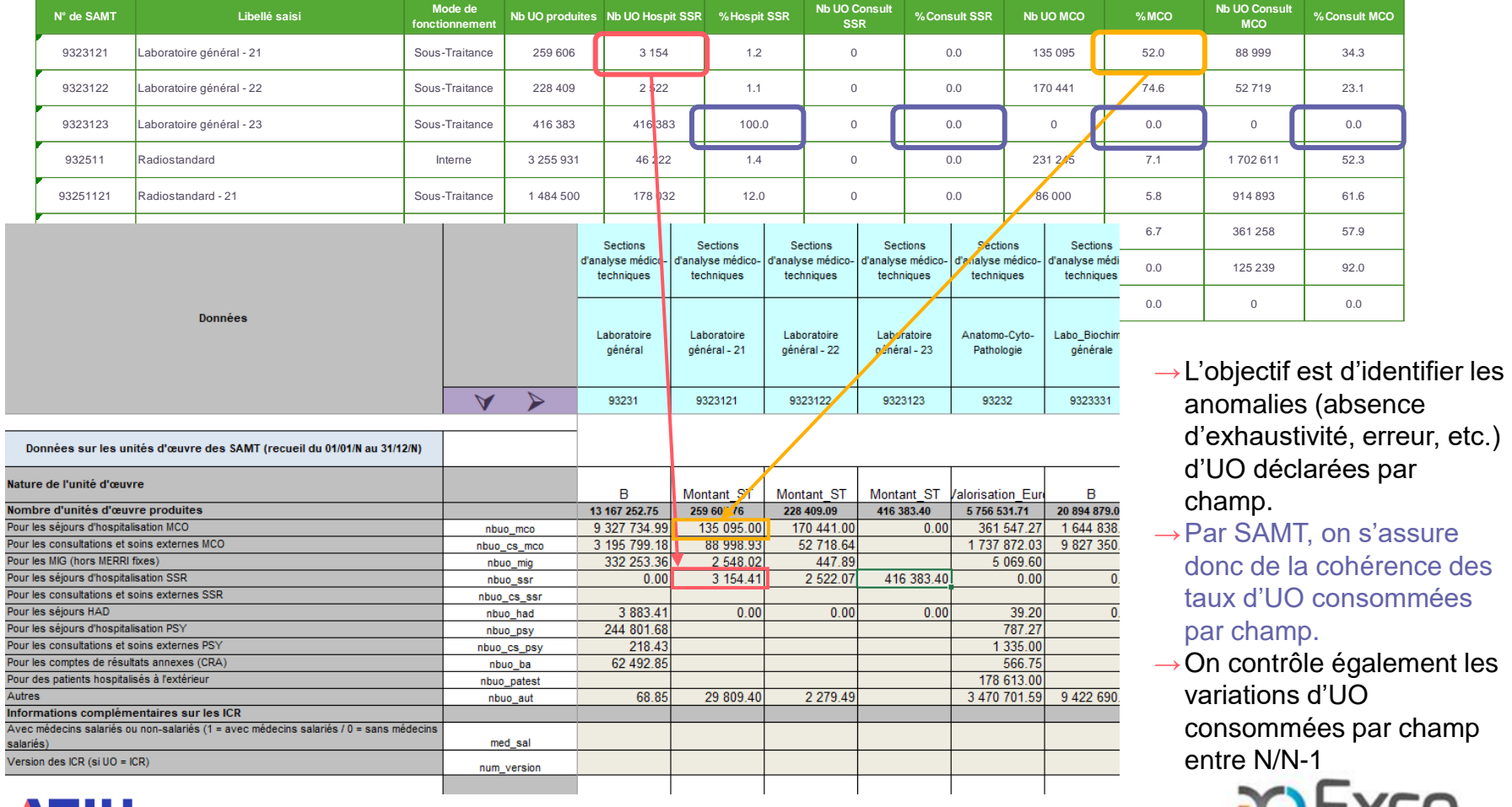

## **Analyse des SAMT – coût unitaire**

### **Le TDC 6.1 calcule le coût unitaire (ctu) de chaque SAMT, l'évolution de ce ctu par rapport à N-1 et l'écart à la référence**

Calcul du ctu d'une SAMT :

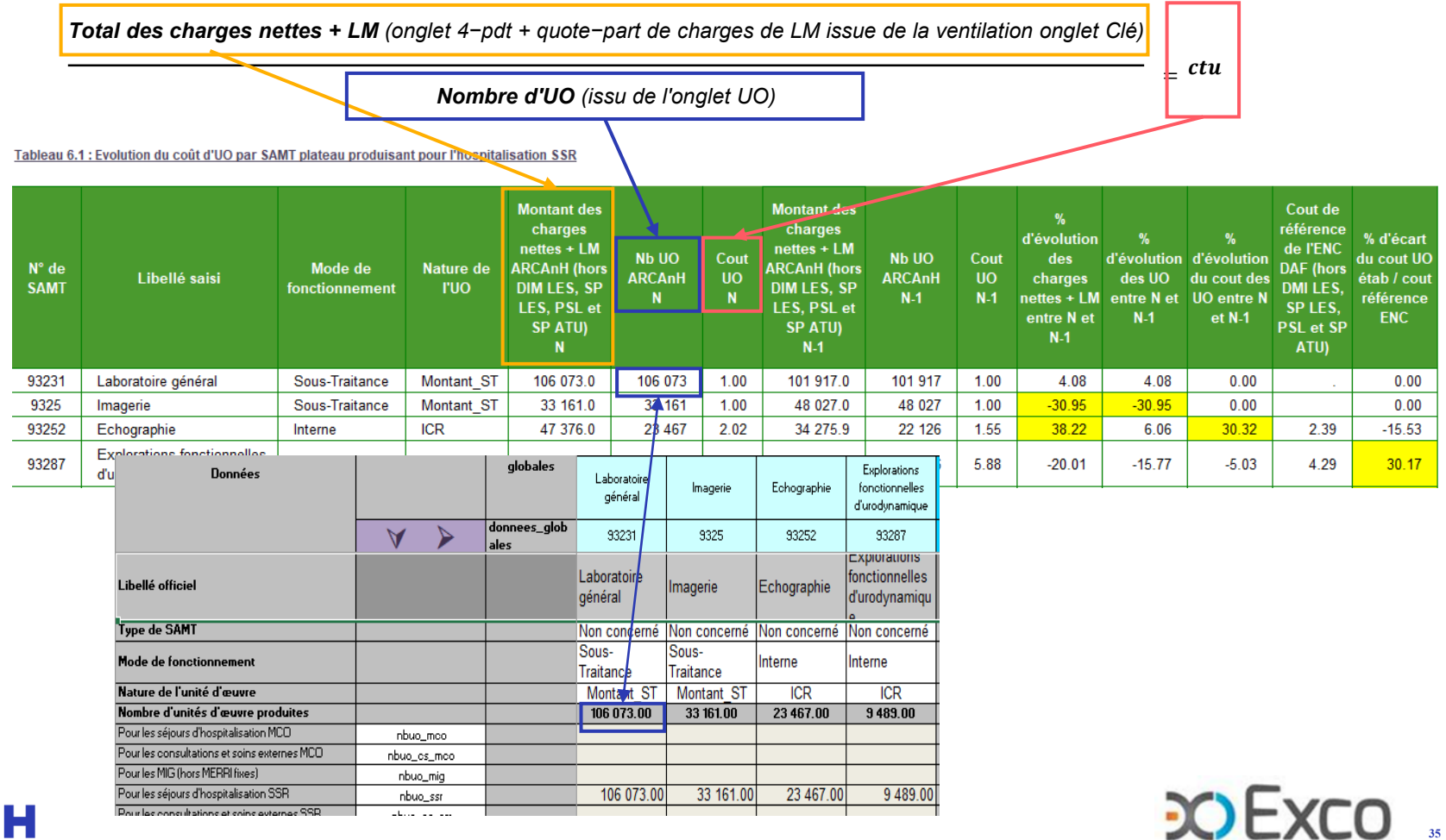

### **Analyse des SAMT – aide à l'analyse des ctu**

Les TDC détaillés sur l'aide à l'analyse des ctu sont similaires à ceux des SAC :

- TDC 6.5.1 compare la décomposition des ctu entre N et N-1 (cf 5.4.1 des SAC)
- TDC  $6.5.2$  compare les poids de charge entre N et N-1 (cf  $5.4.2$  des SAC)
- TDC 6.5.3 compare les poids de charges entre N et la référence (cf 5.4.3 des SAC)
- TDC 6.6.1 détaille l'évolution du coût par UO des charges de personnel (cf 5.5.1 des SAC) (+TDC 6.6.2, 6.6.3)
- TDC 6.7.1 détaille l'évolution du coût par UO des charges médicales (cf 5.6.1 des SAC) (+TDC 6.7.2, 6.7.3, 6.7.4)
- TDC 6.8.1 détaille l'évolution du coût par UO des autres charges (cf 5.7.1 des SAC) (+TDC 6.8.2, 6.8.3)

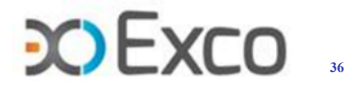
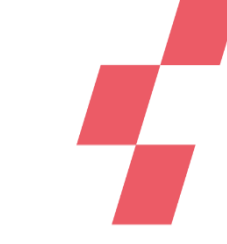

# **Analyse des SAMT – identification des atypies**

### Identification des atypies à analyser :

- →Ctu en écart de +/-50% à la référence
- $\rightarrow$  Ctu en écart de +/- 40 à 50% à la réf + écart de +/-30% à N-1
- $\rightarrow$  SAMT avec moins de 100 UO
- Si la SAMT représente de 10% des dépenses des SAMT : couleur jaune
- Si la SAMT représente + de 10% des dépenses des SAMT : couleur orange
- $\rightarrow$ II n'y a pas de ctu atypique en SSR au sens du fichier .csv à renseigner
- $\rightarrow$  Le ctu d'une SAMT paramétrée en ST en UO montant\_ST doit être = 1 $\epsilon$

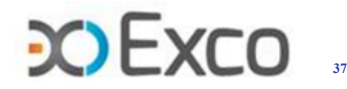

# **Analyse des LM – LGG & STR – coût unitaire**

**Le TDC 10.1 calcule le coût unitaire (ctu) de chaque LM, LGG et STR, l'évolution de ce ctu par rapport à N-1 et l'écart à la référence.**

Calcul du ctu d'une LGG, d'une LM ou d'une STR :

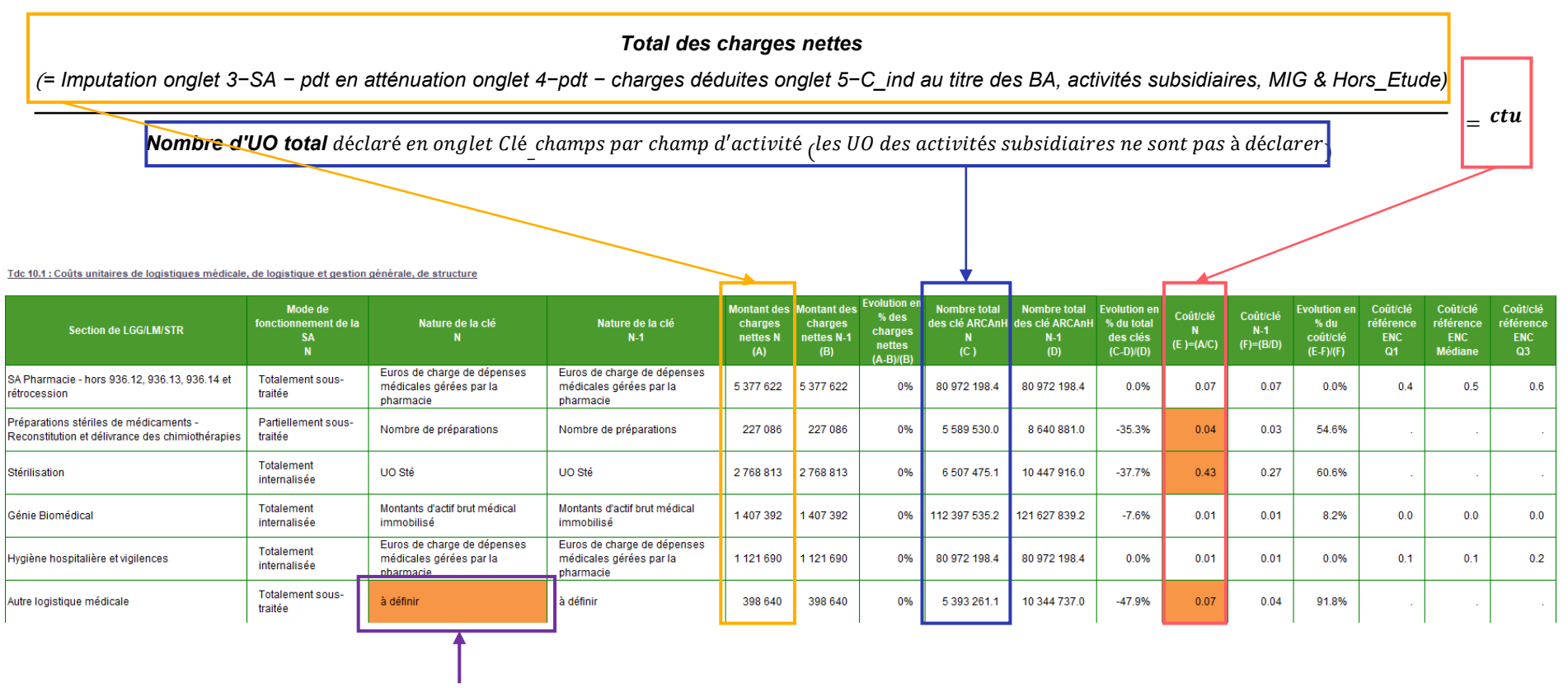

Validation de la nature de la clé retenue

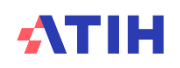

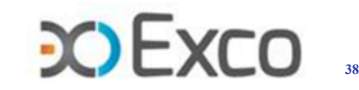

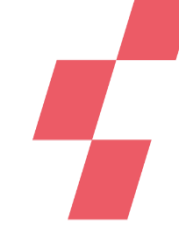

# **Analyse des LM – LGG & STR – coût unitaire**

### **ATTENTION en onglet 5-C\_Ind**

**Les charges indirectes sont déduites des LM, LGG et STR pour être imputées :**

- Aux budgets annexes
- Aux activités subsidiaires
- À certaines MIG et activités spécifiques MCO
- Aux activités hors étude
- $\rightarrow$  Certains comptes de charges directes ne sont pas ouverts pour une ventilation en onglet 3-SA sur ces sections et devront être renseignés en onglet 5-C\_Ind.

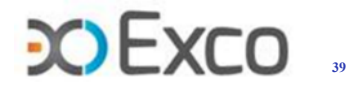

# **Analyse des LM, LGG & STR – charges nettes**

**Bas d'onglet 3-SA :** montant des charges nettes (charges – produits) affectées directement sur la LGG Services hôteliers (ou bien onglet 4-pdt) : 18 558 052€

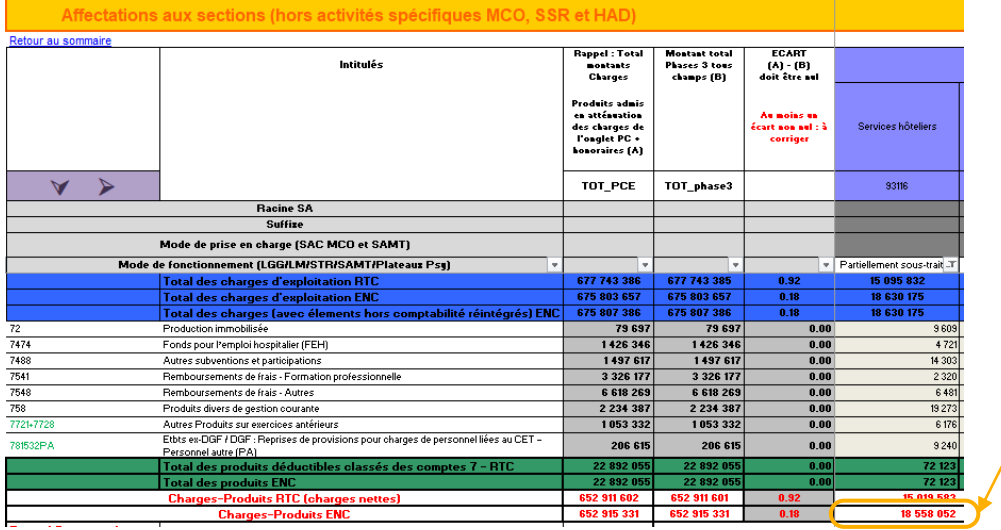

### **Onglet 5-C\_Ind :** Montant déduit au titre des prestations délivrées aux usagers et accompagnants : 1 869 632€

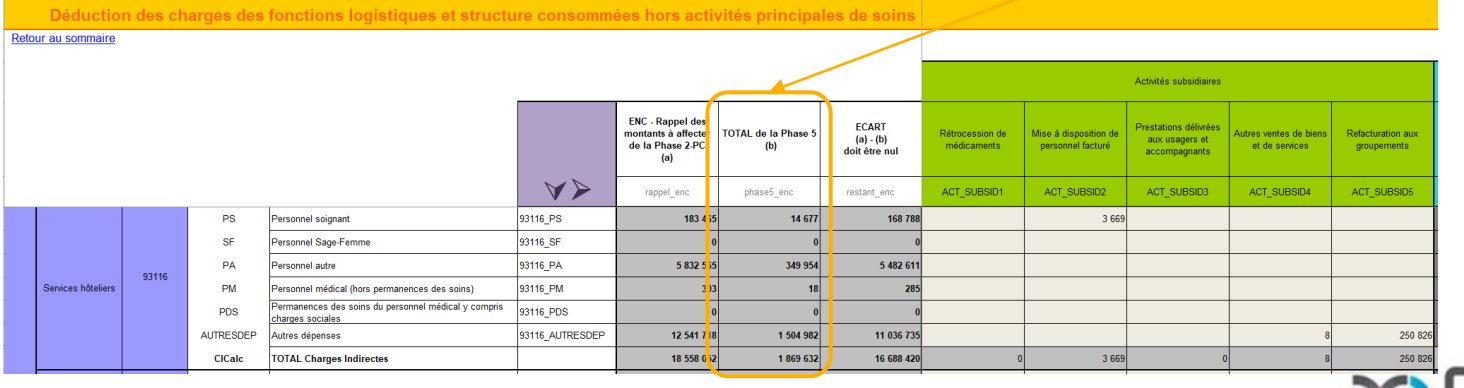

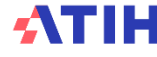

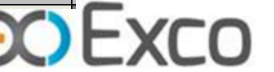

# **Analyse des LM, LGG & STR – charges nettes**

### **Onglet Clé\_champs :**

→ Montant des charges nettes après déduction en onglet 5-C\_Ind : 16 688 420€

 $\rightarrow$ Déclaration de la nature de la clé et la ventilation des clés par champs d'activité (à l'exclusion des activités

déduites en onglet 5) :  $|5\,333\,248$ m<sup>2</sup>

Ventilation de la logistique sur les champs d'activité

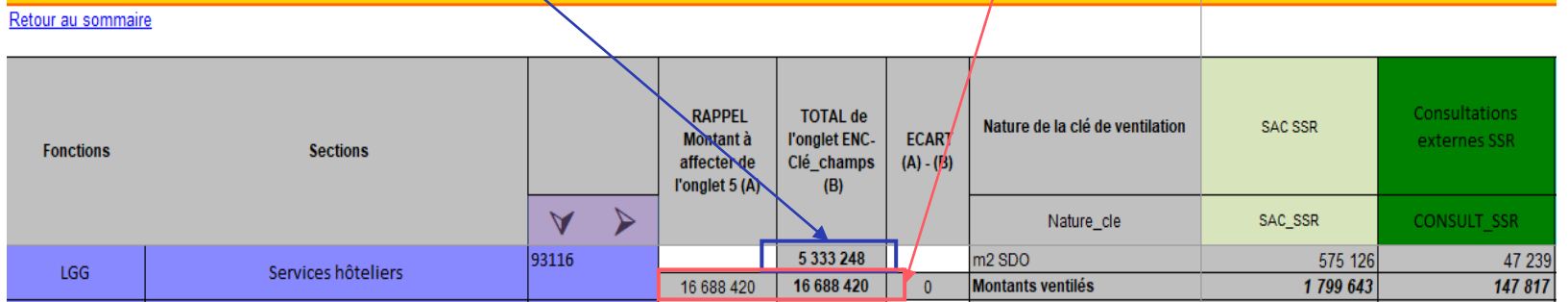

### • **Rappel webinaire 1 sur le remplissage de cet onglet :**

- *Ets Mono champ ou Multichamps en classeur ENC (non fusionné) avec un ou plusieurs champs dans l'ENC >> aucun changement dans le remplissage de l'onglet.*
- *Ets Mono champ en classeur fusionné (un seul champ dans l'ENC) >> le remplissage de l'onglet Clé se reporte automatiquement dans l'onglet Clé\_champs, y compris la clé actif brut médical, sauf pour les autres activités hors étude.*
- *Ets Multi champs en classeur fusionné avec un ou plusieurs champs dans l'ENC >> le remplissage de l'onglet Clé se reporte automatiquement dans l'onglet Clé\_champs (regroupement en activité clinique XX hors ENC pour le champ non intégré dans l'ENC). Attention ce n'est pas le cas pour la clé actif brut médical : en l'absence de détail en onglet immo des activités hors ENC, et des autres activités hors étude ; il faudra renseigner le détail par SA en onglet Clé.*

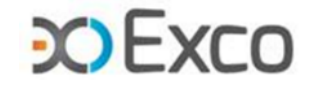

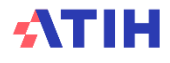

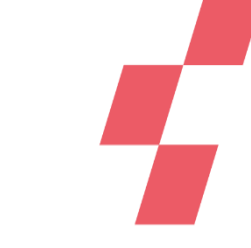

# **Analyse des LM, LGG & STR – charges nettes**

### Coût total de la LGG Services hôteliers :

- Total des charges nettes ventilées sur la section en onglet 3-SA : 18 558 052  $\epsilon$
- Total des charges indirectes affectées en onglet 5-C\_Ind : 1 869 632€
- $\rightarrow$  Soit au total : 18 558 052 1 869 632 = 16 688 420 €
- Total des UO :  $5333248.1m^2$
- $\rightarrow$ Ctu : 3.13€/m<sup>2</sup>

Tdc 10.1 : Coûts unitaires de logistiques médicale, de logistique et gestion générale, de structure

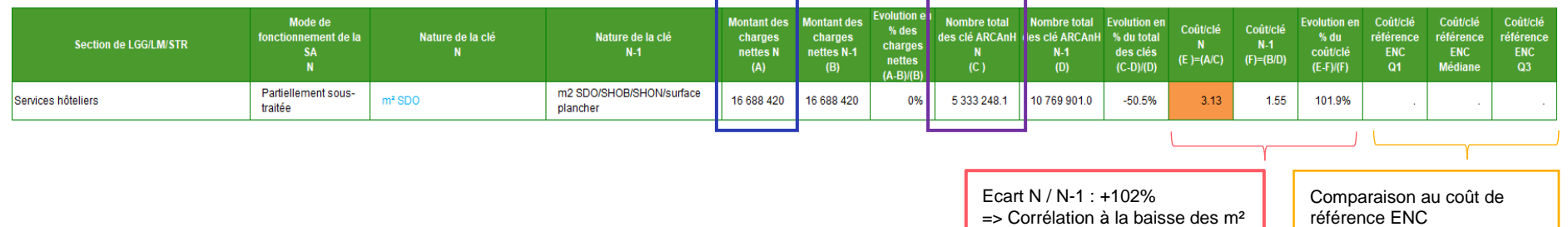

de -50.5%

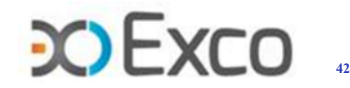

# **Analyse des LM, LGG & STR – évolution du ctu**

### **Explication de l'évolution du coût unitaire des LGG, LM et STR :**

- Variation des charges directes affectées par rapport à N-1
- Evolution du nombre d'UO (variation du volume d'activité à charges équivalentes)
- **Variation des charges affectées aux activités subsidiaires, budgets annexes, MIG et Hors\_Etude**
- →A contrôler via le **TDC 10.2** Analyse du coût unitaire à partir des charges indirectes imputées en activités subsidiaires et budgets annexes (onglet 5)

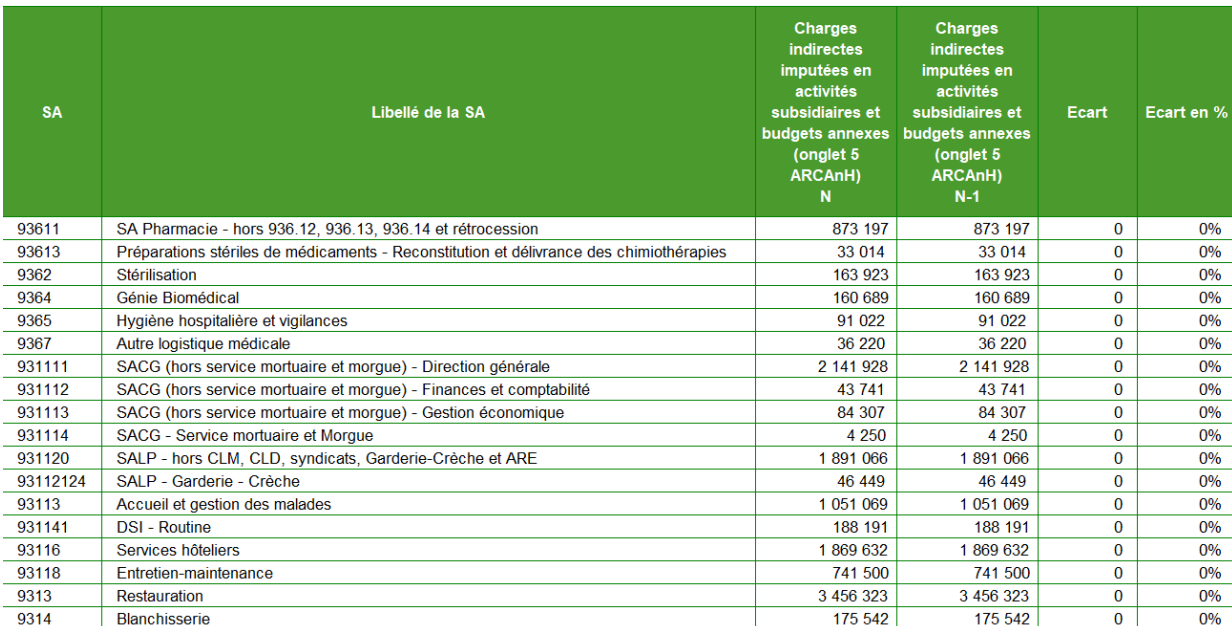

Tableau 10.2 : Analyse du coût unitaire à partir des charges indirectes imputées en activités subsidiaires et budgets annexes (onglet 5)

*Le TDC 1.7.8 permet une identification plus fine des montants déduits en onglet 5-C\_Ind ou imputés en onglet 3- SA entre N/N-1 par type de Logistiques et postes de charges. (Rappel module 1)*

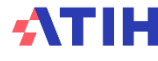

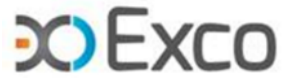

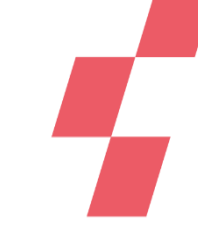

# **Analyse des LM, LGG & STR – validation de la cohérence des clés**

### **Tableau 10.3 : Cohérence des nombres de repas et de kilos de linge déclarés**

- Partie 1 : vérification de la cohérence globale du nb d'UO par jour par champ Exemple : moyenne du nb de repas par jour pour les SAC SSR
- Partie 2 : vérification de la cohérence du nb d'UO par jour par SA Exemple : nb de kg de linge par jour pour la SAC Locomoteur adultes HC

Ce détail par SAC est disponible si la donnée a été renseignée en onglet Clé.

→L'analyse suppose que les données soient concordantes entre les onglets Clé\_champs et Clé.

Tableau 10.3 : Cohérence des nombres de repas et de kilos de linge déclarés

#### Guide de lecture du tableau 10.3

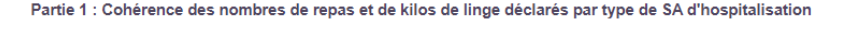

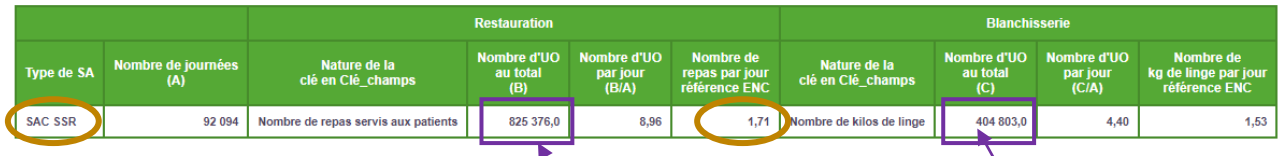

Partie 2 : Cohérence des nombres de repas et de kilos de linge déclarés par SA d'hospitalisation

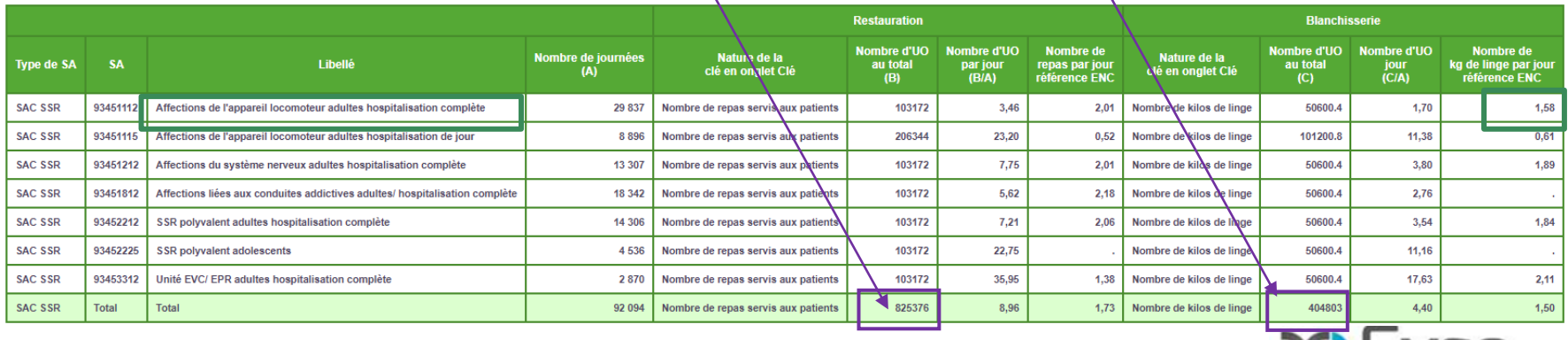

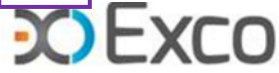

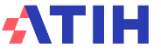

## **Analyse des SA consultations externes – calcul du ctu**

### **TDC 13.1 : calcul du coût unitaire (ctu) des SA consultations externes SSR**

Calcul du ctu :

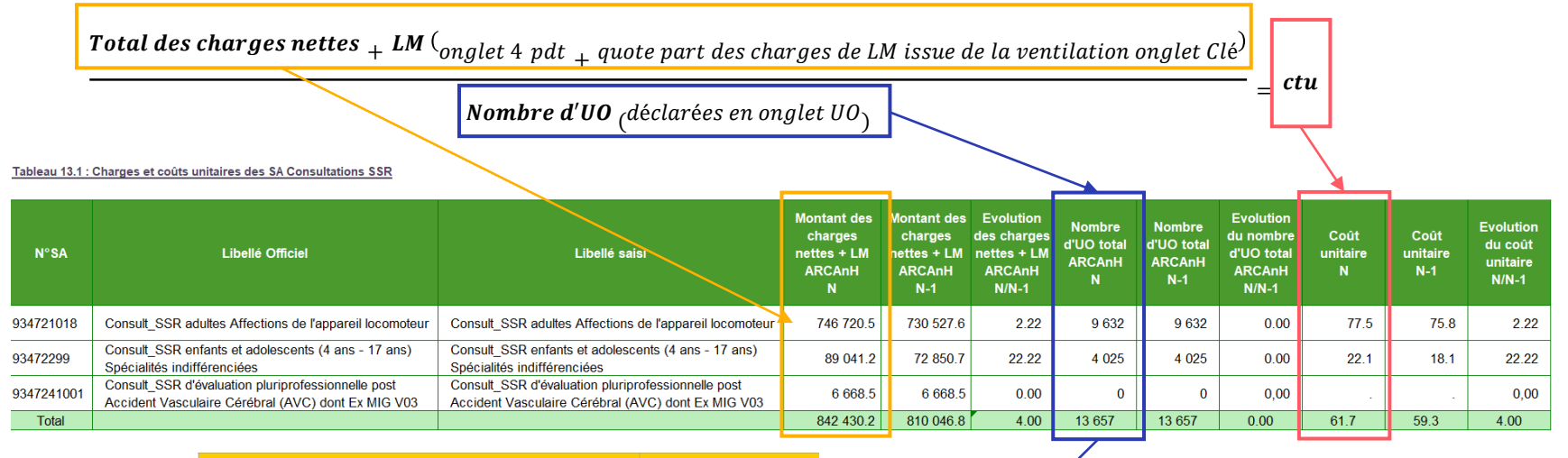

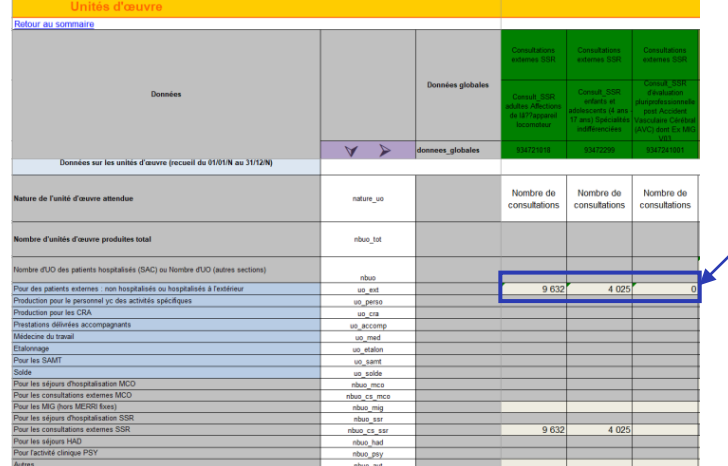

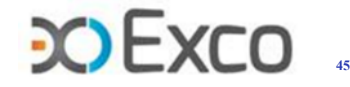

## **Analyse des SA consultations – aide à l'analyse du ctu**

Les TDC détaillés sur l'aide à l'analyse des ctu sont similaires à ceux des SAC :

- TDC 13.3.1/13.3.2 : donne la décomposition des ctu N en coûts/en poids
- TDC 13.4.1/13.4.2/13.4.3 : détaille le coût unitaire des charges de personnel (yc personnel externe) en coûts/en poids
- TDC 13.5.1/13.5.2/13.5.3 : détaille le coût unitaire des charges médicales en coûts/en poids
- TDC 13.6.1/13.6.2/13.6.3 : détaille le coût unitaire des autres charges + LM en coûts/en poids

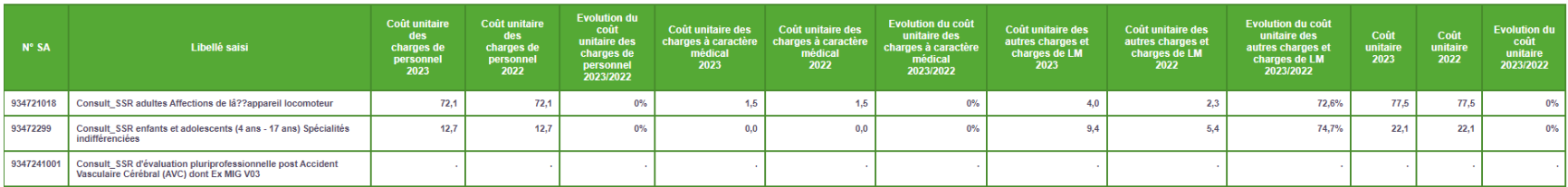

#### Tableau 13.3 : Aide à l'analyse des coûts unitaires à partir des charges Tableau 13.3.1 : Aide à l'analyse des coûts unitaires à partir des charges en coût par consultation (tous titres de dépenses confondus)

#### Guide de lecture du tableau 13.3.1

Tableau 13.3.2 : Aide à l'analyse des coûts unitaires à partir des charges en poids du coût unitaire (tous titres de dépenses confondus)

#### Guide de lecture du tableau 13.3.2

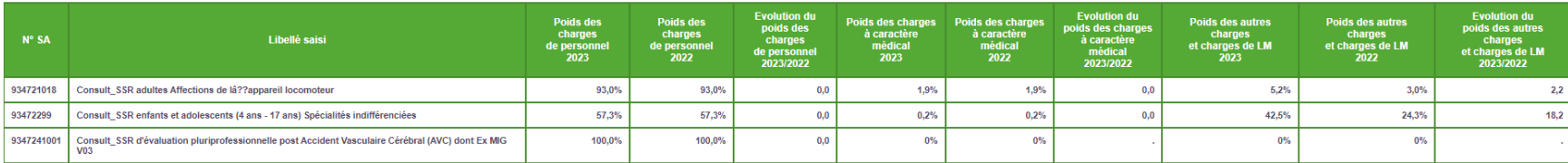

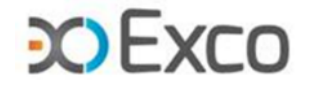

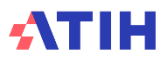

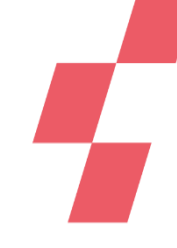

## **Analyse des SA consultations – aide à l'analyse du ctu**

### **TDC 13.8 : Aide à l'analyse des ctu à partir du nombre de consultations par ETPR**

Tableau 13.8 : Aide à l'analyse des coûts unitaires à partir du nombre de consultations par ETPR

#### Guide de lecture du tableau 13.8

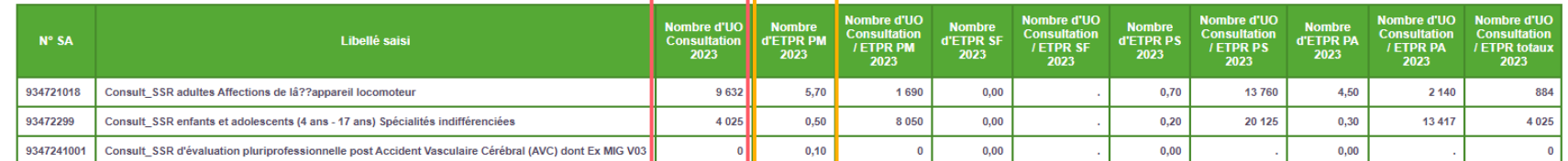

#### Partie 1/2 : Année 2023

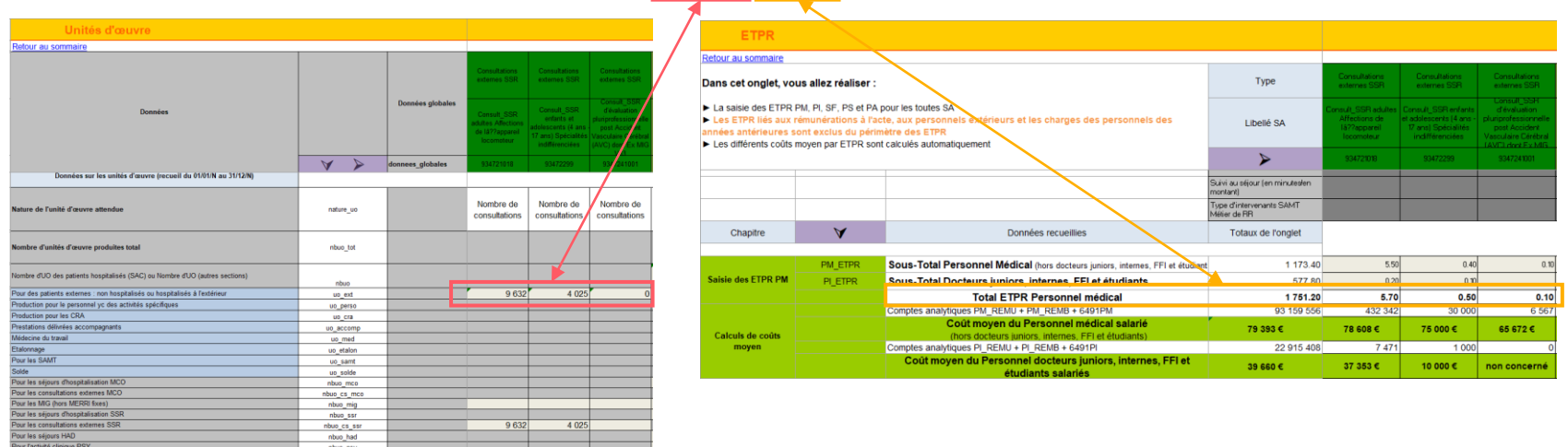

- Le Nb de consultations / Nb d'ETPR (PM, PA et PS) réalisant ces consultations est un ratio comparable entre N/N-1, entre Ets, et potentiellement avec une référence.
- Le TDC Partie 2 traite les données N-1 pour comparer.

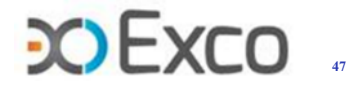

# **SOMMAIRE Module 2**

- Rappel du processus
- Analyse des données de coûts
- **Focus sur les coûts SSR**
	- Analyse des SAMT PRR
	- Analyse des SAMT MRR
	- Analyse des SA spé SSR
- Analyse des coûts des GME
- Séjours en atypie dans VisualENC

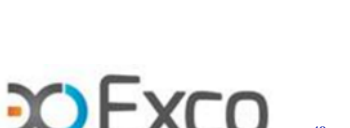

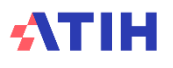

# **Analyse des Plateaux RR – coût unitaire**

**Le TDC 7.1 permet d'analyser le coût horaire (cth) de chaque plateau RR, l'évolution de ce cth par rapport à N-1 et l'écart par rapport à la référence.**

Calcul du cth d'un plateau RR :

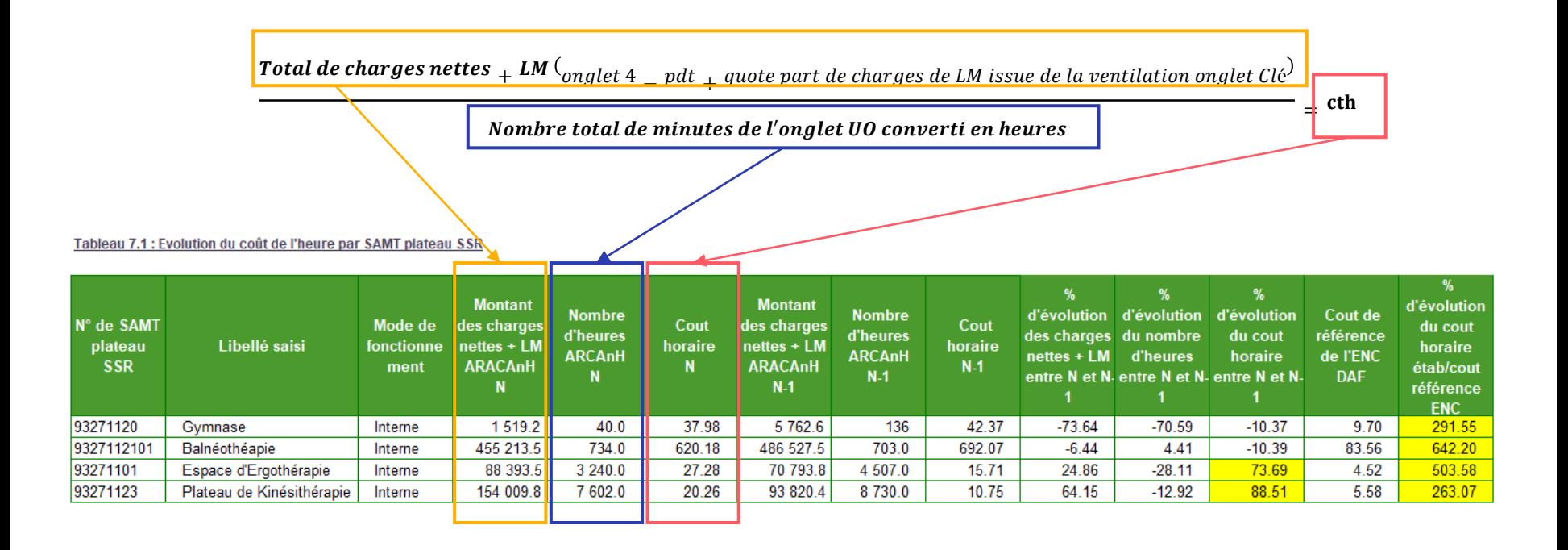

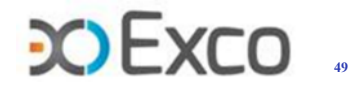

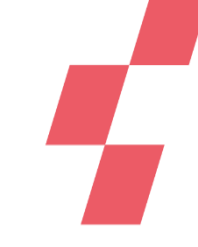

# **Analyse des Plateaux RR – coût unitaire**

Exemple du calcul des charges nettes + LM du plateau Kinésithérapie :

- montant des charges nettes affectées directement sur le plateau Kinésithérapie en onglet 4-pdt : 216 587€
- montant des charges indirectes de LM affectées sur le plateau Kinésithérapie en onglet Clé : 18 518€
- $\rightarrow$ Soit au total = 235 165 5€

Tableau 7.1 : Evolution du coût de l'heure par SAMT plateau SSR

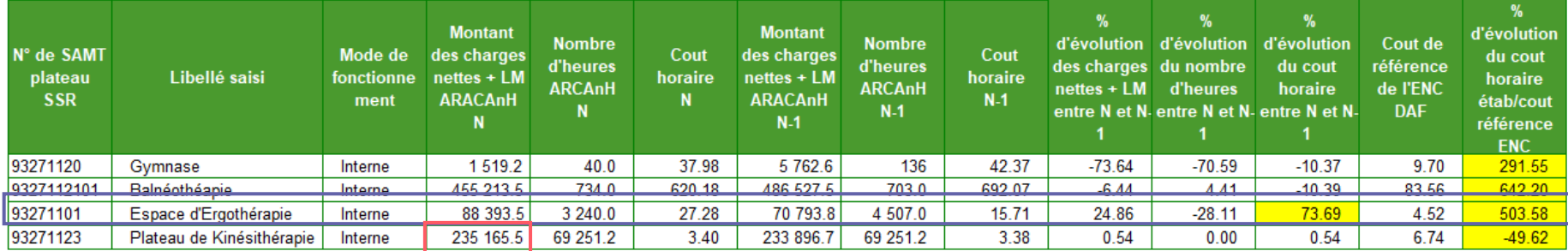

Les évolutions N/N-1 et écarts / réf des cth doivent être analysés.

Exemple de l'analyse du cth de l'Espace d'Ergothérapie :

Le cth de l'Espace d'Ergothérapie augmente de +73.7% et devient très supérieur à la référence (+503.6%).

=> Effet ciseau en raison de l'augmentation des charges nettes + LM (+24.8%) et de la diminution du nombre d'heures (-28.1%). Il faudra apporter une explication sur ces évolutions.

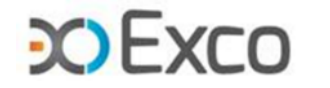

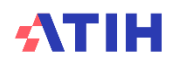

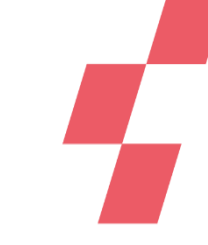

# **Analyse des Plateaux RR – Unité d'œuvre**

### Onglet UO d'ARCAnH :

minutes consommées par les patients du SSR étudié

- + minutes consommées par des patients extérieurs (ne concerne que les classeurs ENC)
- = Total des minutes d'utilisation de chaque plateau

Exemple d'un plateau de Balnéothérapie partagé avec des patients extérieurs : 44 031 min au total, soit 733.9h dont 676.1h pour les patients SSR.

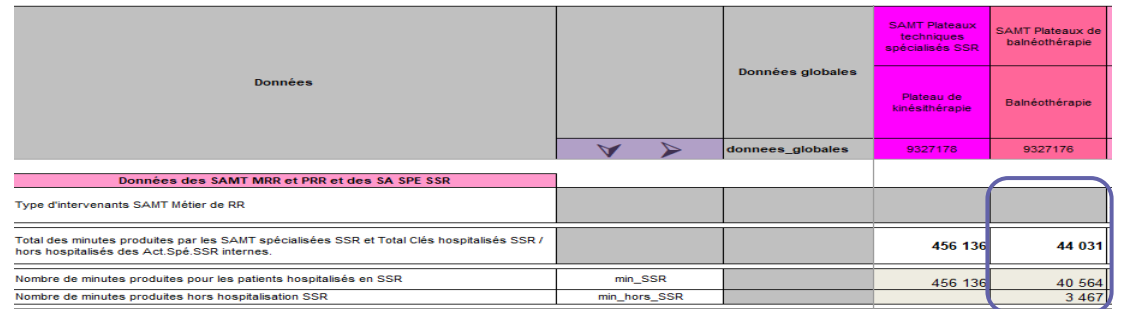

### **TDC 7.2 – partie 1 : évolution du nb d'heures d'utilisation de chaque plateau RR**

Tableau 7.2 : Evolution des données d'activité des SAMT plateau SSR Partie 1/2 : SAMT plateaux SSR avec de l'activité pour les hospitalisés SSR dans ARCAnH et/ou ARAMIS en N

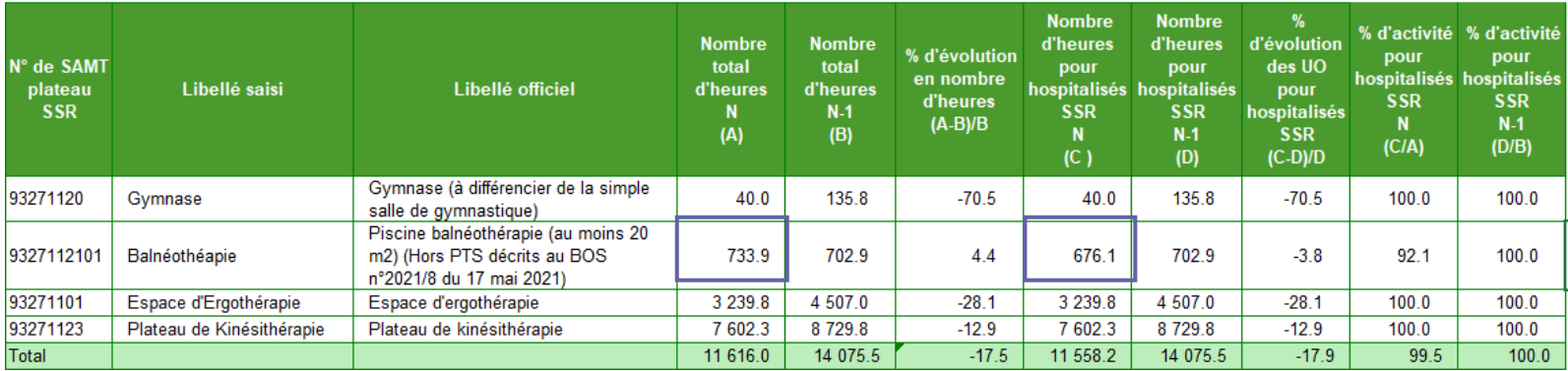

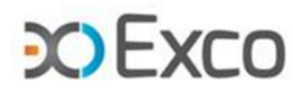

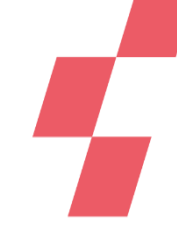

# **Analyse des Plateaux RR – Unité d'œuvre**

### **Le TDC 7.2 permet d'analyser l'évolution d'activité des plateaux RR par rapport à N-1 (UO = heures).**

#### Tableau 7.2 : Evolution des données d'activité des SAMT plateau SSR

Partie 1/2 : SAMT plateaux SSR avec de l'activité pour les hospitalisés SSR dans ARCAnH et/ou ARAMIS en N

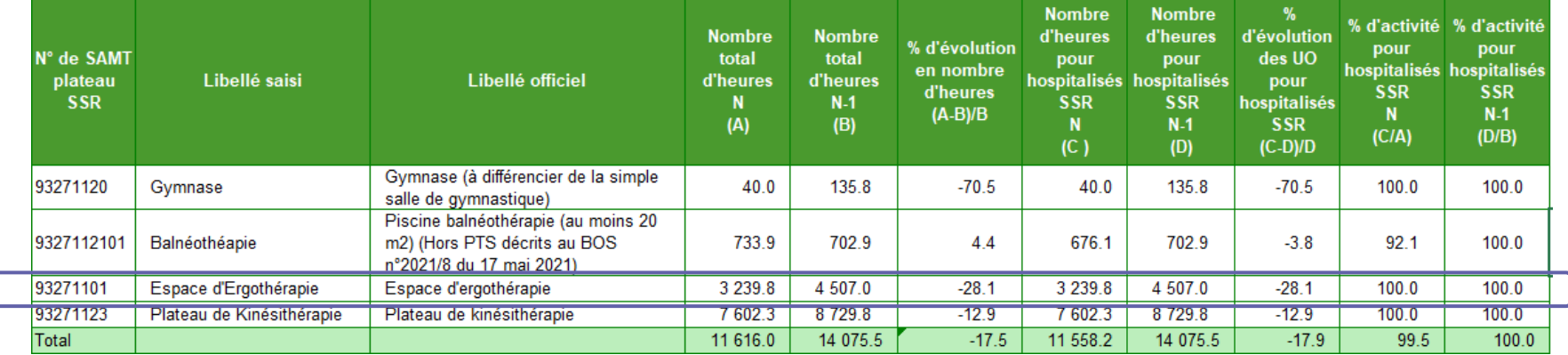

On pourra par exemple analyser la diminution des heures de -28% du PRR Espace d'Ergothérapie :

- diminution réelle d'activité sur ce plateau (fermeture, absence de l'Ergothérapeute …) ? À expliquer
- erreur de report des minutes du fichier 11 en onglet UO ? À corriger
- localisation des actes RR / fichier 11 non exhaustive ? À vérifier (cf TDC 8.4 sur la répartition des actes/heures par métier sur chaque plateau en slide 62 et TDC 2.10.2/2.10.3 permettant de contrôler la cohérence des codes modulateurs, … du PMSI avec le code Plateau déclaré en fichier 11, étudiés en webinaire 1 slide 92)

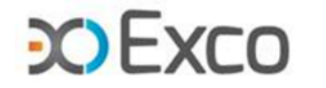

## **Autres tableaux de contrôle Plateaux RR**

**Le TDC 7.3 permet de contrôler la concordance des minutes des plateaux RR entre fichier 11 et onglet UO d'ARCAnH, et l'impact des écarts sur la valorisation des actes.** 

| $No$ de SAMT<br>plateau SSR | Libellé saisi |                           | <b>Nombre</b><br>d'heures<br><b>ARAMIS (A)</b> | <b>Nombre</b><br>d'heures SSR<br>ARCAnH(B) | Ecart $(C)=(A)-(B)$ | <b>Montant des</b><br>charges<br>résiduelles +<br>sur les RHA (A) | <b>Montant des</b><br>charges<br>résiduelles +<br><b>LM</b> ventilées<br><b>LM</b> attendues sur les RHA lors<br>de la<br>valorisation (B) | Ecart en euros<br>$(C)=(B)-(A)$ | Part non<br>ventilée en % |          |
|-----------------------------|---------------|---------------------------|------------------------------------------------|--------------------------------------------|---------------------|-------------------------------------------------------------------|----------------------------------------------------------------------------------------------------|---------------------------------|---------------------------|----------|
| 9327178                     |               | Plateau de kinésithérapie |                                                | 4 602.3                                    | 7602.3              | $-3000.0$                                                         | 154 009.8                                                                                                    | 93 234.6                        | $-60775.2$                | $-39.46$ |
| 9327111                     |               | Ergothérapie MPR          |                                                | 3 2 3 9 . 8                                | 3 2 3 9 . 8         | 0.0                                                               | 88 393.5                                                                                                    | 88 39 3.5                       | 0.0                       | 0.00     |
| 9327176                     |               | Balnéothérapie            |                                                | 676.1                                      | 676.1               | 0.0                                                               | 419 370.0                                                                                                    | 419 370.0                       | 0.0                       | 0.00     |
| 9327175                     |               | Gymnase                   |                                                | 404.2                                      | 40.0                | 364.2                                                             | 10 519.2                                                                                                    | 106 291.7                       | 95 772.5                  | 910.46   |
| Total                       |               |                           |                                                | 8922.3                                     | 11 558.1            | $-2635.8$                                                         | 672 292.5                                                                                                    | 707 289.9                       | 34 997.3                  | 5.21     |

Tableau 7.3 : Exhaustivité des UO par SAMT plateau SSR

Plateau de kinésithérapie : Les minutes renseignées en onglet UO sont supérieures aux minutes du fichier 11 →les actes sont sous-valorisés et -60.8k€ sont sortis des coûts de l'étude

#### Plateau Gymnase :

Les minutes renseignées en onglet UO sont inférieures aux minutes du fichier 11

→les actes sont survalorisés et 95.7k€ sont répartis en plus sur les séjours

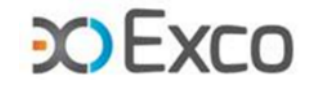

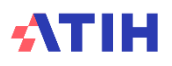

### **Autres tableaux de contrôle Plateaux RR**

**Les TDC 7.4. à 7.7 permettent d'analyser la décomposition du coût horaire de chaque plateau RR par type de charges (charges de personnel / charges médicales / autres charges et LM), les évolutions par rapport à N-1 et les écarts par rapport à la référence (même principe que les TDC 5.4).**

#### **Focus Balnéothérapie** :

le TDC 7.7.1 permet de vérifier que les charges directes de LGG et STR ont été affectées sur le plateau Balnéothérapie :

#### [Balnéo] Coût [Balnéo] Coût [Balnéo] Coût [Balnéo] Coût Coût par heure Coût par heure Coût par heure<br>de LM génie Coût par heure Coût par heure Coût par heure<br>de LM de LM **SAMT Platea** Libellé saisi SSR 2023 2023 2023 ancier 20. 9327112101 Balnéothérapie 550.9  $0.0$  $0.0$ 203.7  $2.0$ 345.2  $0.0$  $0.0$  $0.0$  $0.0$  $0.0$  $0.0$

charges directes liées à la balnéo à affecter en onglet 3-SA sur cette SAMT PRR, dont :

- Eau / électricité / chauffage
- Entretien immobilier et mobilier, produits d'entretien

Tableau 7.7.1 : Aide à l'analyse des coûts horaires à partir des autres charges et charges de LM en coût par heure (tous titres de dépenses confondus)

• Dot. Amort. des constructions ou loyers relatifs à la balnéo, intérêts d'emprunts

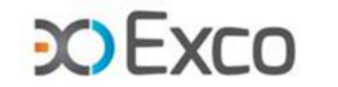

**54**

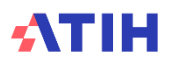

Partie 1/2 : Année 2023

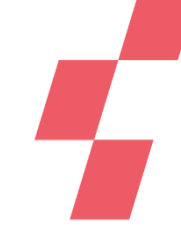

# **Autres tableaux de contrôle Plateaux RR**

### **Focus Plateaux en atypie : le TDC 7.8 recense les plateaux en atypies et le nombre de RHA impactés :**

- Atypie de cth élevé : le coût du plateau représente plus de 50% du coût d'un RHA
- Atypie de faible utilisation d'un plateau : moins de 52h/an
- $\rightarrow$ il convient de travailler sur ces atypies (+ fichier .csv plateaux RR en atypie)

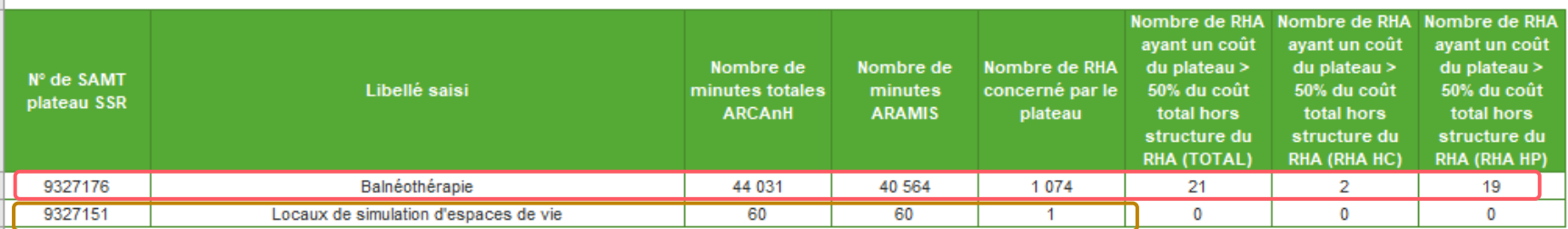

#### Tableau 7.8 : SAMT plateau SSR atypiques

### Exemple :

Le PRR Locaux simulation espaces de vie a été utilisé moins de 52h (60 minutes) => il peut s'agir d'une réelle sous-utilisation du plateau ou bien d'une localisation des actes non exhaustive.

Le PRR Balnéothérapie a un cth élevé (620€/h) impactant le coût de 21 RHA (2 en HC et 19 en HP) => il conviendra de travailler sur les données de ce plateau pour expliquer cette atypie ou pour corriger.

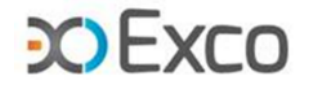

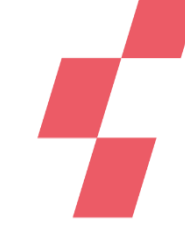

# **Analyse des Plateaux RR – Focus sur les plateaux techniques spécialisés (PTS)**

**Il existe 6 types de plateau technique spécialisé (PTS) que vous devez paramétrer si vous remplissez les conditions détaillées dans le BOS n°2021/8 du 17 mai 2021 :**

- Balnéothérapie
- Isocinétisme
- Analyse quantifiée de la marche et du mouvement
- Rééducation intensive des membres inférieurs
- Rééducation assistée du membre supérieur
- Simulateur et/ou véhicule adapté pour une rééducation du retour à la conduite

### **Sur l'ENC 2022, création de codes modulateurs de technicité et d'une extension PMSI CCAM en lien avec ces PTS.**

Par exemple, pour la balnéothérapie :

- → Utilisation de l'extension A4 Utilisation d'une piscine ou d'une autre balnéothérapie pour un plateau balnéo hors PTS
- → Utilisation du code QM Réalisation de l'acte sur un plateau technique spécialisé, Balnéothérapie pour un plateau balnéo PTS

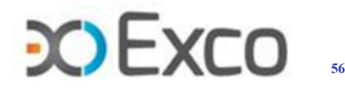

**Temps d'échange**

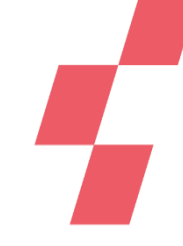

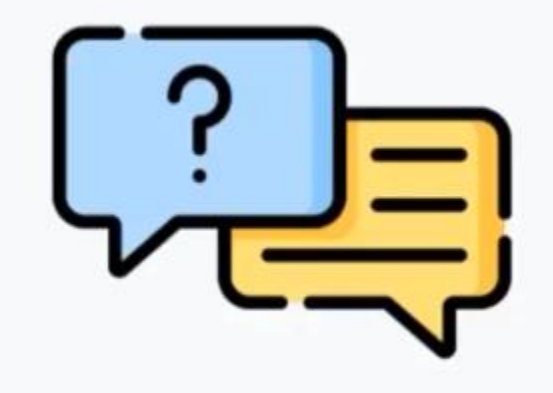

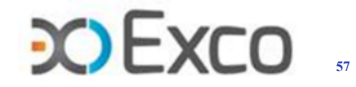

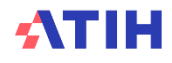

# **Analyse des Métiers RR – Coût unitaire**

### **Le TDC 8.1 permet d'analyser le coût horaire (cth) de chaque SAMT Métiers RR, l'évolution de ce cth par rapport à N-1 et l'écart par rapport à la référence.**

Calcul du cth d'une SAMT MRR :

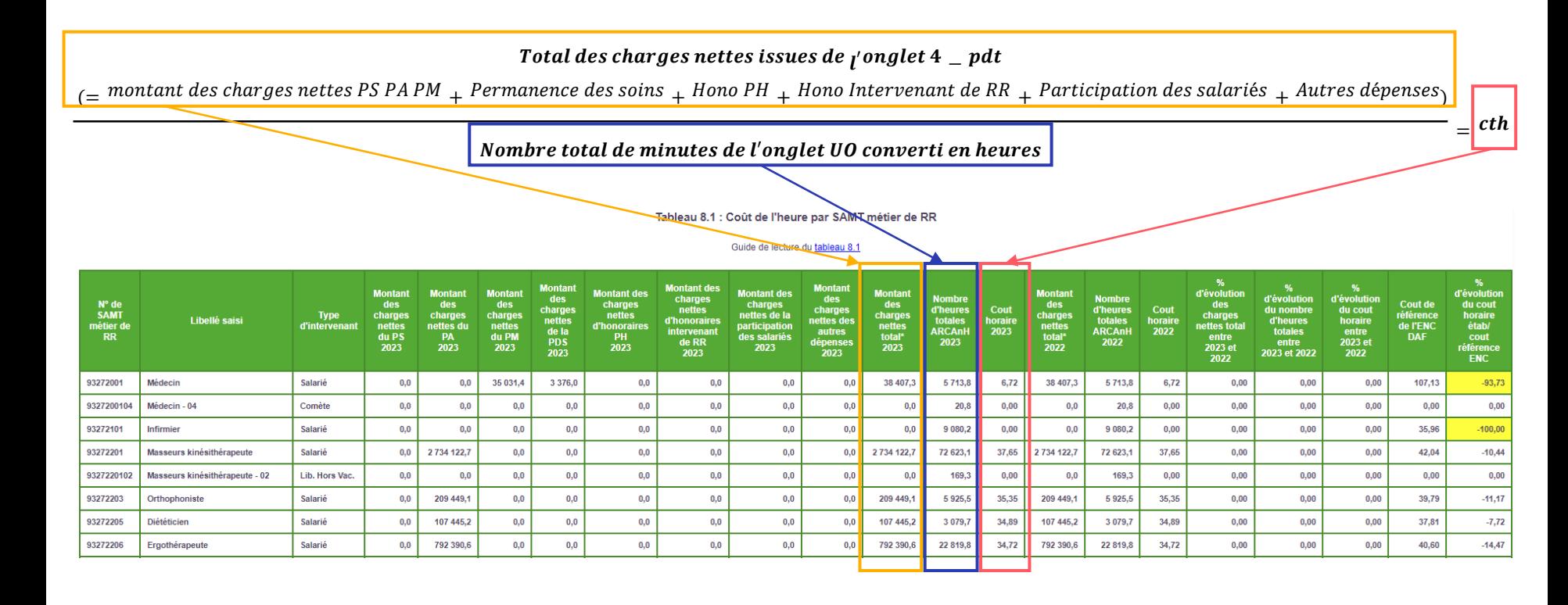

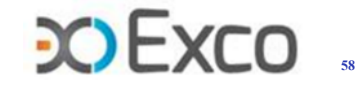

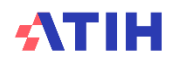

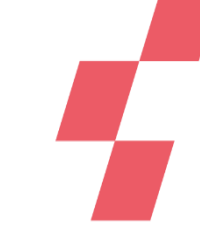

# **Analyse des Métiers RR – Unité d'œuvre**

### Onglet UO d'ARCAnH :

minutes consommées par les patients du SSR étudié

+ minutes consommées par des patients extérieurs (ne concerne que les classeurs ENC)

= Total des minutes de chaque SAMT MRR

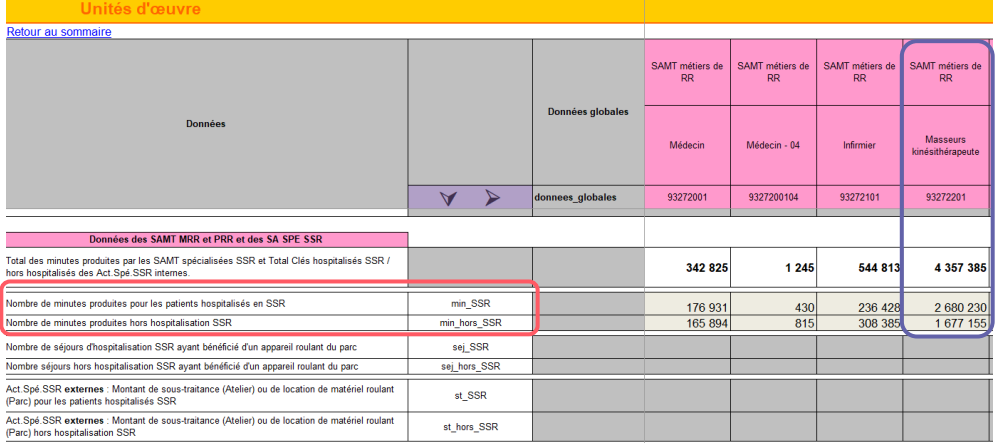

Exemple du MRR Kiné : 4 357 385 minutes au total, soit 77 623 heures dont 44 670.5 heures pour les patients SSR

Tableau 8.2 : Evolution des données d'activité des SAMT métier

Guide de lecture du tableau 8.2

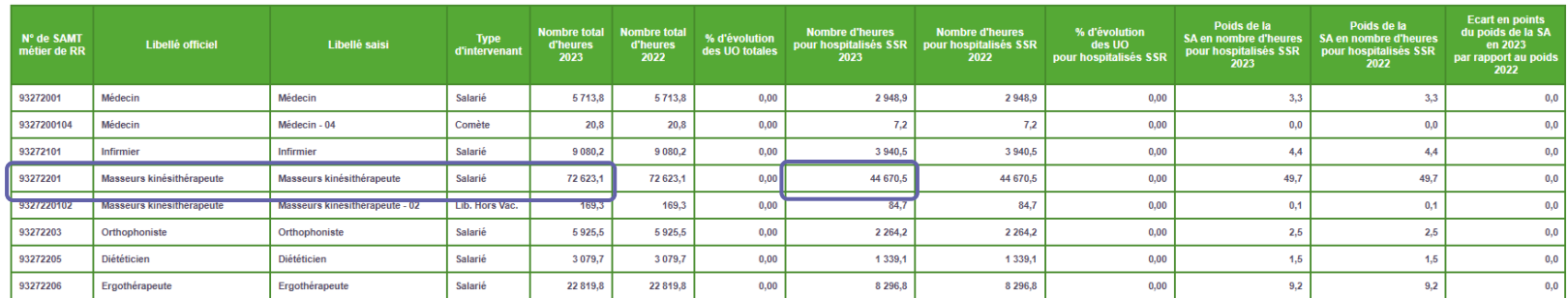

#### Partie 1/2 : SAMT métier de RR avec de l'activité pour les hospitalisés SSR dans ARCAnH et/ou ARAMIS en 2023

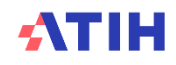

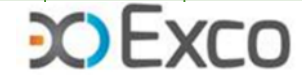

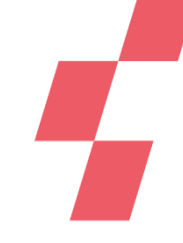

# **Analyse des Métiers RR – Unité d'œuvre**

### **Le TDC 8.2 permet d'analyser l'évolution d'activité des métiers RR par rapport à N-1 (UO = heures).**

On pourra par exemple analyser la diminution des heures de -28.8% du MRR Diététicien :

- Erreur de report des minutes du fichier 11 en onglet UO ? À corriger
- Diminution réelle de l'activité de ce MRR (arrêts maladie, diminution d'activité de l'établissement …)

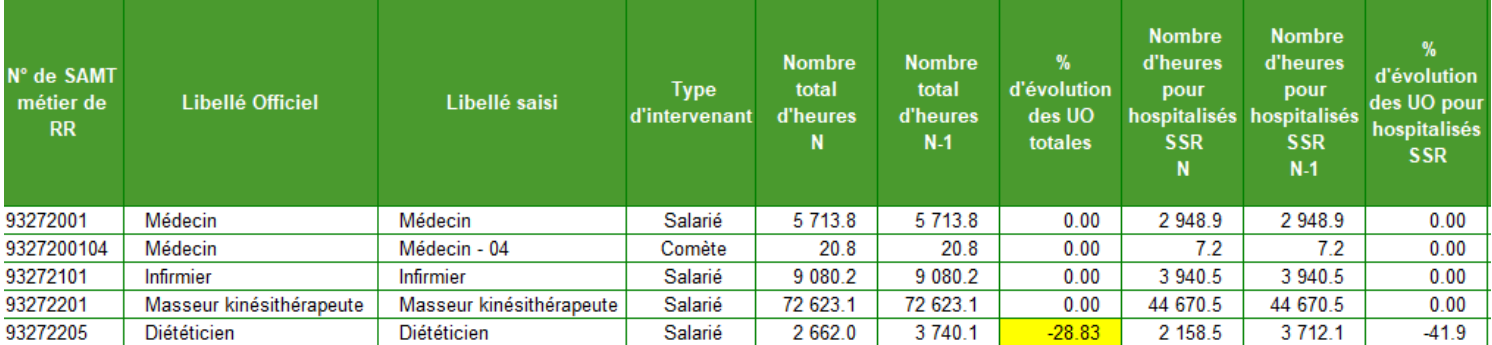

Tableau 8.2 : Evolution des données d'activité des SAMT métier

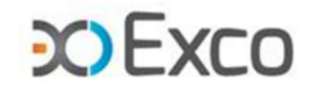

# **Analyse des Métiers RR – Exhaustivité des UO**

**Le TDC 8.3 permet de contrôler la concordance des minutes des SAMT Métiers RR entre le fichier 11 et l'onglet UO d'ARCAnH, et l'impact des écarts sur la valorisation des actes**

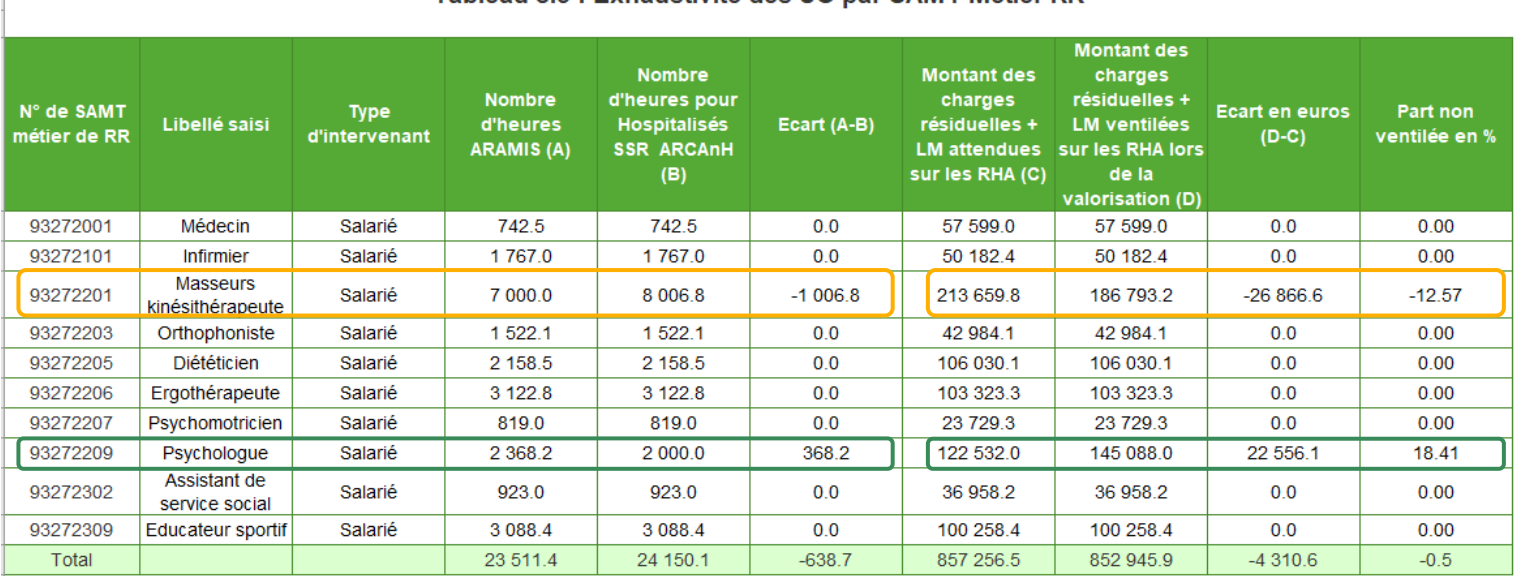

Tableau 8.3 : Exhaustivité des UO par SAMT Métier RR

#### Exemples :

les minutes renseignées en UO/ MRR Kiné sont supérieures aux minutes du fichier 11

→ les actes sont sous-valorisés et -26.9k€ sont sortis des coûts de l'étude

les minutes renseignées en UO/ MRR Psychologue sont inférieures aux minutes du fichier 11

→ les actes sont survalorisés et +23k€ sont répartis en plus sur les séjours

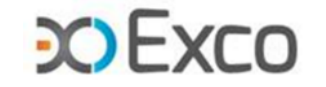

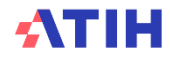

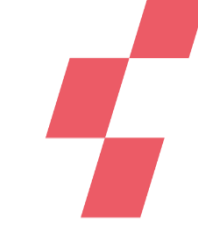

# **Analyse des Métiers RR – Nature des PRR fréquentés par MRR**

### **Les TDC 8.4 permettent de connaître :**

- La répartition du temps de travail des intervenants de RR (minutes du fichier 11 converties en heures) sur les différents plateaux disponibles (tdc 8.4.1)
- La répartition de l'activité des intervenants de RR (nombre d'actes codés) sur les différents plateaux disponibles (tdc 8.4.2)

Tableau 8.4 : Nature des plateaux SSR fréquentés par métier Tableau 8.4.1 : Nature des plateaux SSR fréquentés par métier en nombre d'heures passées

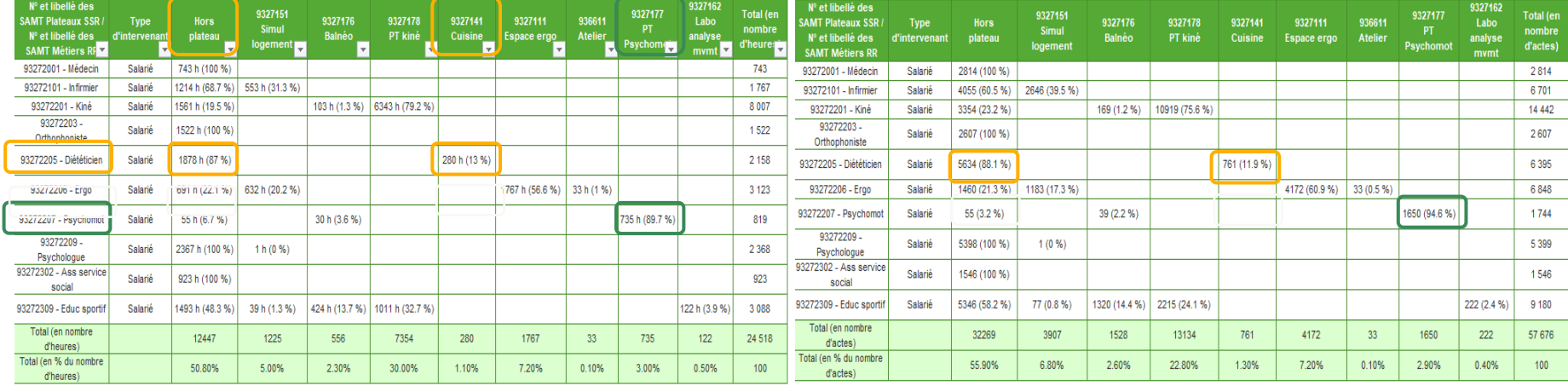

- Il convient de vérifier l'adéquation entre SAMT Métiers et SAMT Plateaux de RR, et de corriger la localisation des actes en fichier 11 si nécessaire. Dans cet exemple : le Diététicien intervient essentiellement hors plateau et sur le plateau Cuisine ; le Psychomotricien essentiellement sur le plateau Psychomotricité => c'est cohérent.
- Ces tableaux font ressortir une sous-utilisation de certains plateaux de la structure, à confirmer par l'établissement.

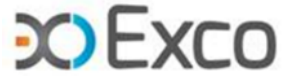

Tableau 8.4.2 : Nature des plateaux SSR fréquentés par métier en nombre d'actes

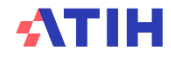

# **Analyse des Métiers RR – salariés**

### **Le TDC 8.5 permet de mettre en lien codage, minutage, taux d'activité et coûts horaires des intervenants de RR.**

**Taux d'activité = nb de minutes onglet UO converties en heures / (nb d'ETPR x 1.607h)**

 $\rightarrow$ un taux d'activité élevé (> 100%) peut traduire :

- un sur-minutage des actes
- et/ou un surcodage
- et/ou un nb d'ETP sous-estimé (retraitement des activités transversales à contrôler)

un taux d'activité élevé entraîne un coût horaire faible et donc un coût d'intervenant RR potentiellement sousévalué sur les séjours.

 $\rightarrow$ un taux d'activité faible (< 80%) peut traduire :

- un sous-minutage des actes
- et/ou un sous-codage
- et/ou un nb d'ETP surestimé (retraitement des activités transversales à contrôler)
- activité RR non décrite par le CSARR donc non codable

un taux d'activité faible entraîne un coût horaire élevé et donc un coût d'intervenant RR potentiellement surestimé sur les séjours.

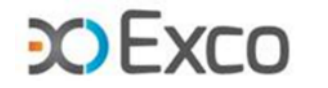

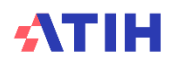

# **Analyse des Métiers RR – salariés**

**Exemple du métier Kinésithérapeute :**

Taux d'activité = 8006.82h / (4 ETPx1607h) = 124.56%.

Ce taux très élevé pourrait résulter :

- d'un surcodage et/ou d'un sur-minutage : or, le nb d'actes / ETP semble cohérent (-10.5% par rapport à la réf) => pas de surcodage, plutôt un sur-minutage.
- mais il pourrait s'agir aussi de la présence de stagiaires non rémunérés codant des actes (donc minutes en fichier 11 sans ETP sur ARCAnH).
- Il faudra aussi s'assurer que le retraitement des activités transversales n'est pas surestimé.

Ce taux d'activité élevé entraîne un cth faible de 25.8€ (-30%/réf).

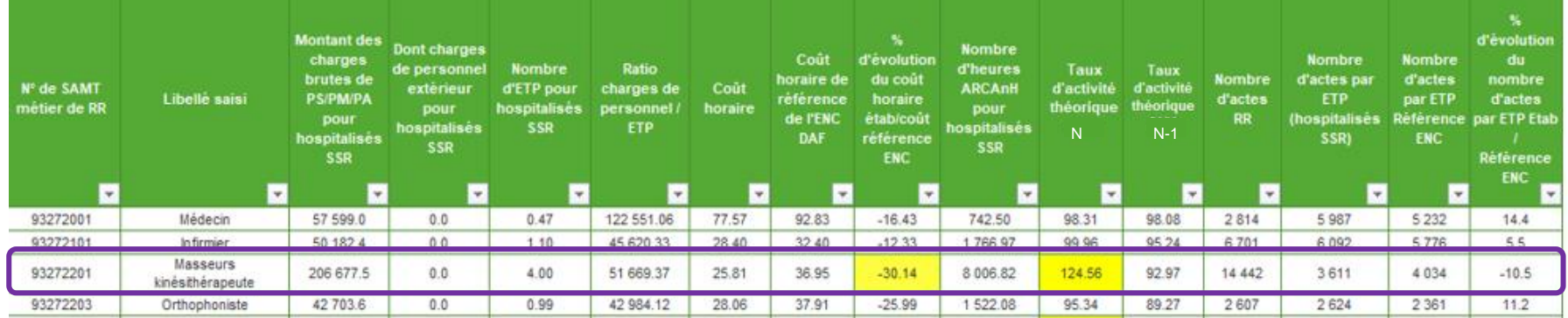

#### Tableau 8.5 : Analyse des SAMT métier salariés (ratio charges de personnel hors personnel extérieur/ETP et taux d'activité théorique) (charte qualité)

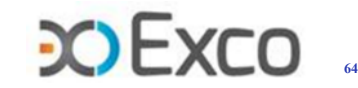

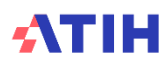

# **Analyse des Métiers RR – salariés**

**Exemple du métier Educateur sportif :**

Taux d'activité = 3088.38h / (4 ETP x1607h) = 48.05%.

Ce taux très faible pourrait résulter :

- d'un sous-codage et/ou d'un sous-minutage : or, le nb d'actes / ETP semble faible (-66.5% par rapport à la réf) => probable sous-codage
- Il faudra aussi s'assurer que le retraitement des activités transversales n'est pas sous-estimé.

Ce taux d'activité faible entraîne un cth élevé de 49.9€ (+73%/réf).

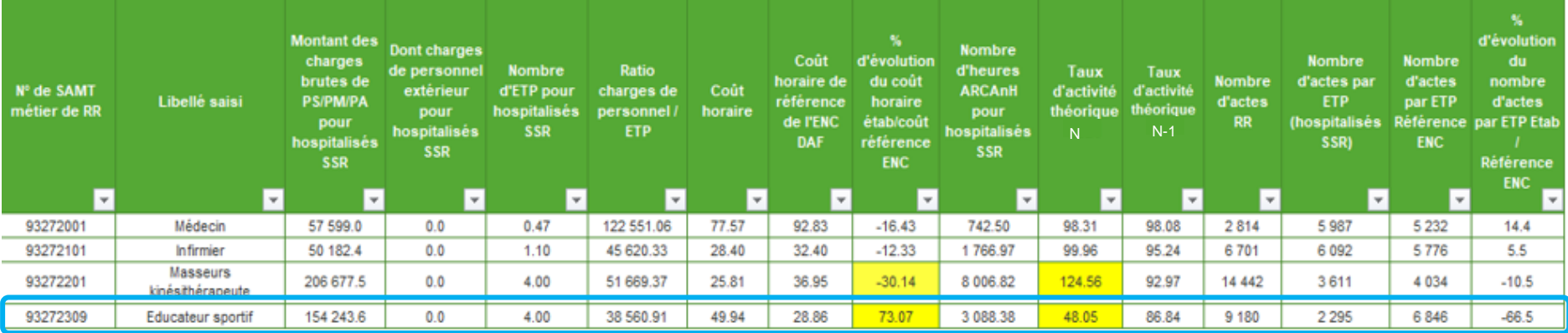

#### Tableau 8.5 : Analyse des SAMT métier salariés (ratio charges de personnel hors personnel extérieur/ETP et taux d'activité théorique) (charte qualité)

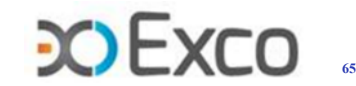

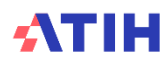

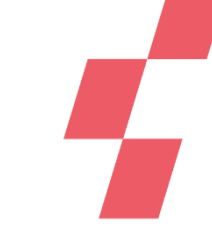

### **Analyse des Métiers RR – Libéraux hors vacataires**

### **TDC 8.6 : coût théorique des MRR libéraux hors vacataires**

→Ce TDC permet de rapporter le total des honoraires des intervenants de RR libéraux hors exploitation de l'onglet 2-hono au total de leurs minutes de l'onglet UO, converties en heures, afin de vérifier la cohérence du cth théorique.

Dans l'exemple ci-dessous, le cth de 11.5€ est très faible, pouvant traduire un surcodage et/ou surminutage, ou un recueil des honoraires hors exploitation non exhaustif, ou une erreur dans les onglets UO et/ou 2-hono d'ARCAnH.

Tableau 8.6 : Coût théorique global des SAMT Métiers de RR non médicaux libéraux hors vacataires

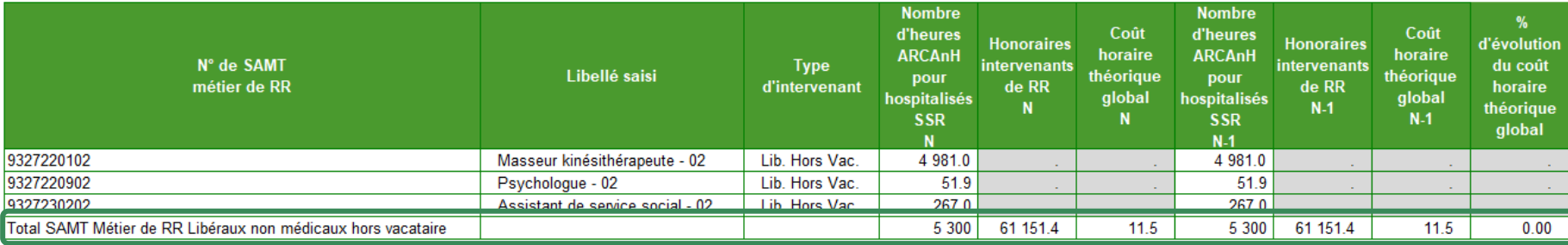

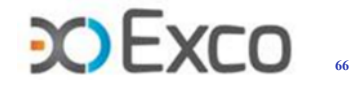

## **Analyse des Activités spécifiques SSR – coût unitaire**

**Le TDC 9.1 permet d'analyser le coût d'unité d'œuvre de chaque activité spécifique SSR, l'évolution de ce ctu par rapport à N-1 et l'écart par rapport à la référence.**

Calcul du ctu d'une activité spécifique SSR :

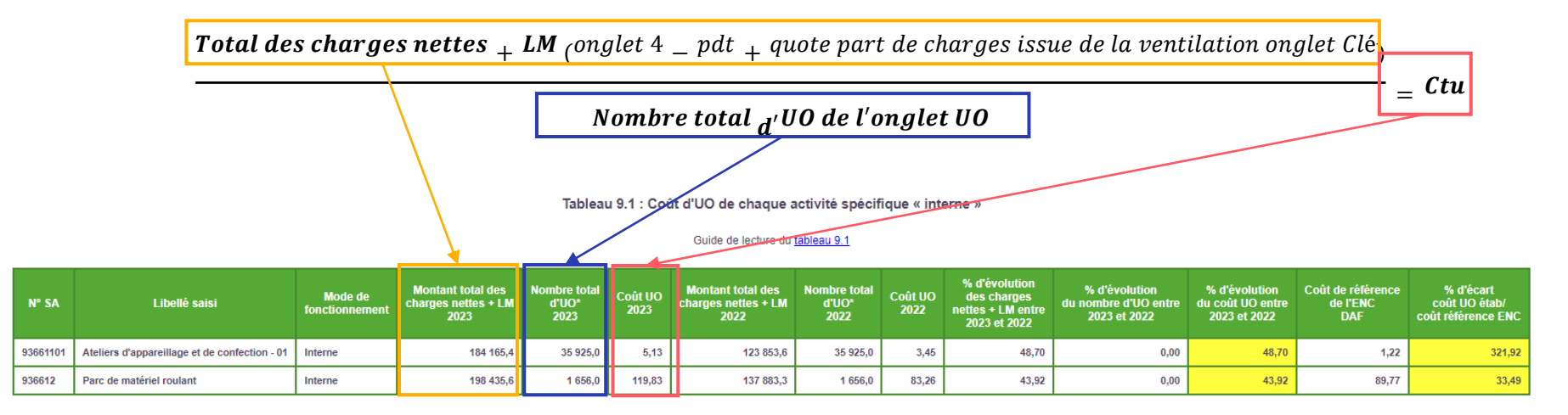

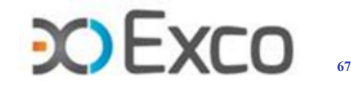

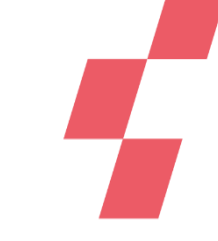

# **Analyse des Activités spécifiques SSR – coût unitaire**

Exemple du calcul des charges nettes + LM de l'atelier d'appareillage :

- montant des charges nettes affectées directement sur l'atelier d'appareillage en onglet 4-pdt : 25 740 €
- montant des charges indirectes de LM affectées sur l'atelier d'appareillage en onglet Clé : 158 425 €

 $\rightarrow$ Soit au total = 184 165€

Guide de lecture du tableau 9.1

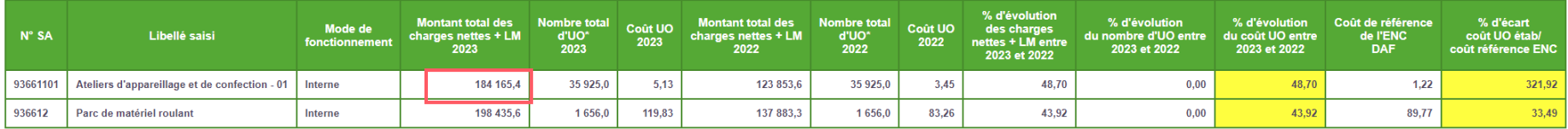

Analyse des ctu :

Les ctu des SA SPE présentent des écarts avec la référence ENC respectivement de +322% et +33.5%, à analyser. Les évolutions N/N-1 et écarts / réf des ctu doivent être analysés.

→Les TDC 9.4. à 9.7 permettent d'analyser la décomposition du coût horaire de chaque activité spécifique internes par type de charges (personnel / médicales / autres et LM), les évolutions par rapport à N-1 et les écarts par rapport à la référence (même principe que les TDC 5.4).

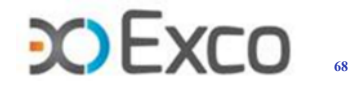

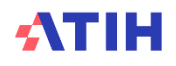

Tableau 9.1 : Coût d'UO de chaque activité spécifique « interne »

# **Analyse des Activités spécifiques SSR – Activité**

### Onglet UO d'ARCAnH :

minutes consommées par les patients du SSR étudié (fichier  $11 +$  fichier 13)

+ minutes consommées par des patients extérieurs (ne concerne que les classeurs ENC)

= Total des minutes d'utilisation de l'atelier d'appareillage

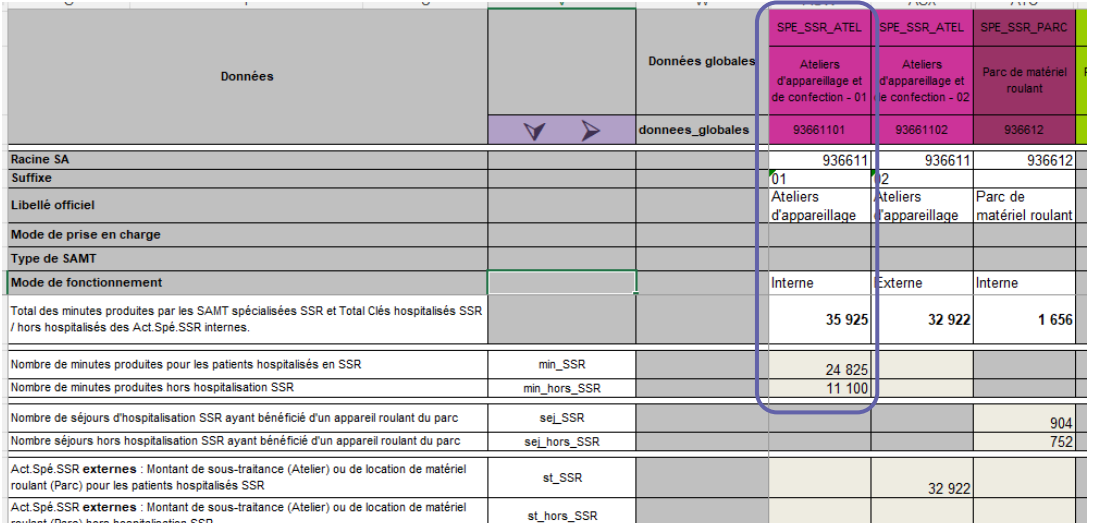

Exemple de l'atelier d'appareillage : 35 925 minutes au total

Tableau 9.1 : Coût d'UO de chaque activité spécifique « interne »

#### Guide de lecture du tableau 9.1

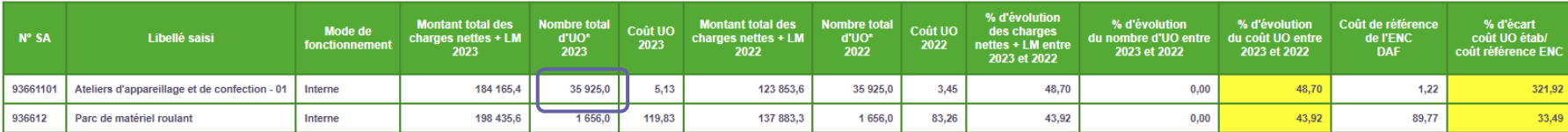

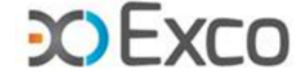

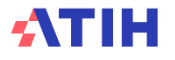

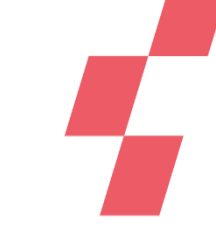

### **Analyse des Activités spécifiques SSR – Exhaustivité des UO**

**Les TDC 9.2 et 9.3 permettent de contrôler la concordance des UO de l'atelier d'appareillage et du parc de matériel roulant typés en interne entre les fichiers ARAMIS (Atelier app : 11+13 ; parc mat. roulant : 12) et l'onglet UO d'ARCAnH, et l'impact des écarts sur la valorisation des UO.**

→Le montant des charges résiduelles + LM a été totalement ventilé sur les RHA

→Les UO renseignées dans ARCAnH sur l'Ateliers d'appareillage et le Parc de matériel roulant sont équivalentes aux UO issues des fichiers 11/13 (minutes) et 12 (nb de séjours bénéficiaires)

**Tableau 9.2 : Exhaustivité des UO par SA Activité Spécifique SSR Atelier d'appareillage et de confection « interne »**

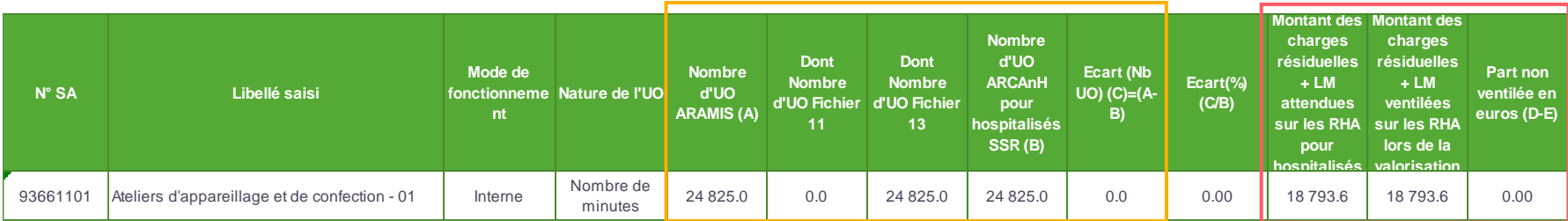

**Tableau 9.3 : Exhaustivité des UO par SA Activité Spécifique SSR Parc de Matériel roulant « interne »**

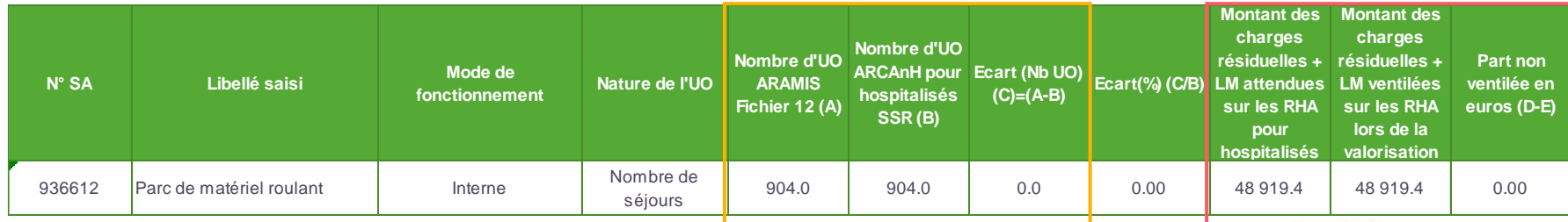

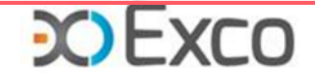

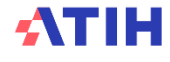

### **Autres tableaux de contrôle Activités spécifiques SSR**

### Focus Activités spécifiques typées en interne :

### **Les TDC 9.8 recensent la distribution des minutes des actes CSARR (fichier 11) / hors actes CSARR (fichier 13) sur les RHA :**

- Atypie de temps mini / maxi
- Atypie sur la dispersion des minutes d'actes CSARR
- $\rightarrow$ Il convient de travailler sur ces atypies

#### Exemple :

La durée maximum de 720 min semble élevée => Il faudra analyser la cohérence d'une telle durée, et à défaut une correction du fichier 11 est attendue.

#### **Tableau 9.8.1 : Distribution des minutes des actes CSARR réalisés en Atelier d'appareillage (fichier 11) – SA « internes »**

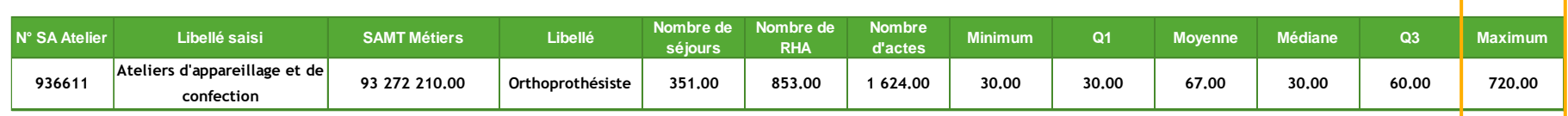

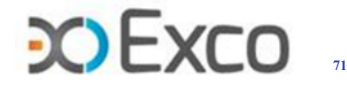

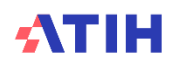

## **Autres tableaux de contrôle Activités spécifiques SSR**

### Focus Activités spécifiques typées en externe :

### **Le TDC 9.9 contrôle la cohérence des clés en montant\_ST déclarées en onglet UO et le montant réellement affecté à la SA :**

- Le nombre de clés provient des données administratives (onglet UO)
- Le montant total des charges nettes est issu des onglets 4-pdt et 6-CD

### Exemple :

- ✓ 22 000 UO déclarées en onglet UO d'ARCAnH
- ✓ 20 000 € de charges nettes en onglet 6-cd
- ✓ Ecart entre UO et charges nettes : 22 000 20 000 = 2 000
- ✓ Si des charges de locations suivies en fichier 2 ont été déclarées en onglet 6-cd, le montant et le taux de suivi sont renseignés

#### Tableau 9.9 : SA Activités Spécifiques SSR « externes »

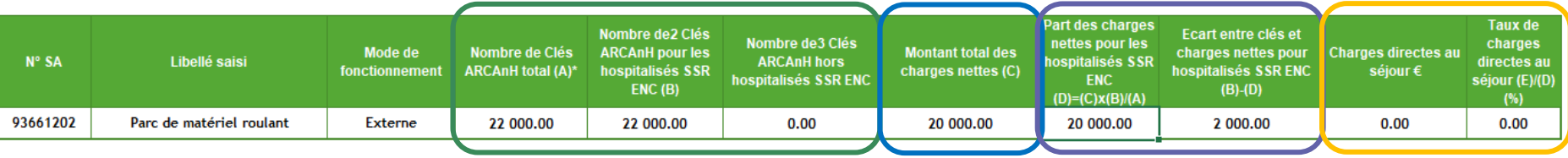

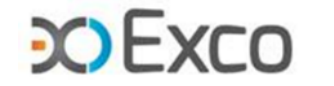

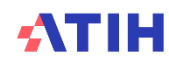
### **Autres tableaux de contrôle Activités spécifiques SSR**

#### Focus Activités spécifiques externes en atypie :

**Le TDC 9.10 contrôle que les SA avec un mode de fonctionnement externe n'ont pas d'UO recueillies en fichiers 11, 12 ou 13 dans ARAMIS.** 

Si tel est le cas :

- Soit le mode de fonctionnement paramétré est incorrect
- Soit le recueil dans ARAMIS est incorrect
- => Une correction sera attendue

#### **Tableau 9.10 : SA Activités Spécifiques SSR « externes » - Contrôle d'absence de recueil d'UO dans ARAMIS**

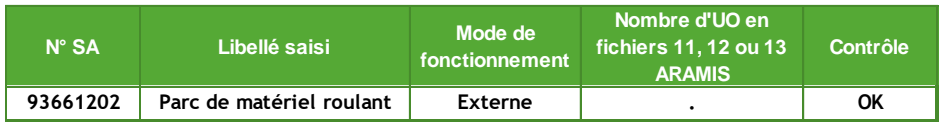

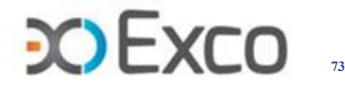

### **SOMMAIRE Module 2**

- Rappel du processus
- Analyses des données de coûts
- Focus sur les coûts SSR
- **Analyse des coûts des GME**
- Séjours en atypie dans VisualENC

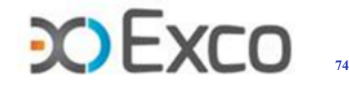

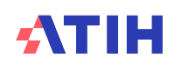

### **Analyse des coûts des GME**

### **TDC 12.6 et 12.7**

Les analyses et contrôles précédents ont pour objectif final d'arriver à contrôler et à connaitre les coûts moyens journaliers des GME.

#### **Le TDC 12.6 liste les GME par SAC (présentation des 20 premiers GME ou liste complète)**

Ce TDC présente donc le casemix par SAC en poids de RHA.

L'objectif est de vérifier la cohérence du casemix avec la spécialité de la SAC.

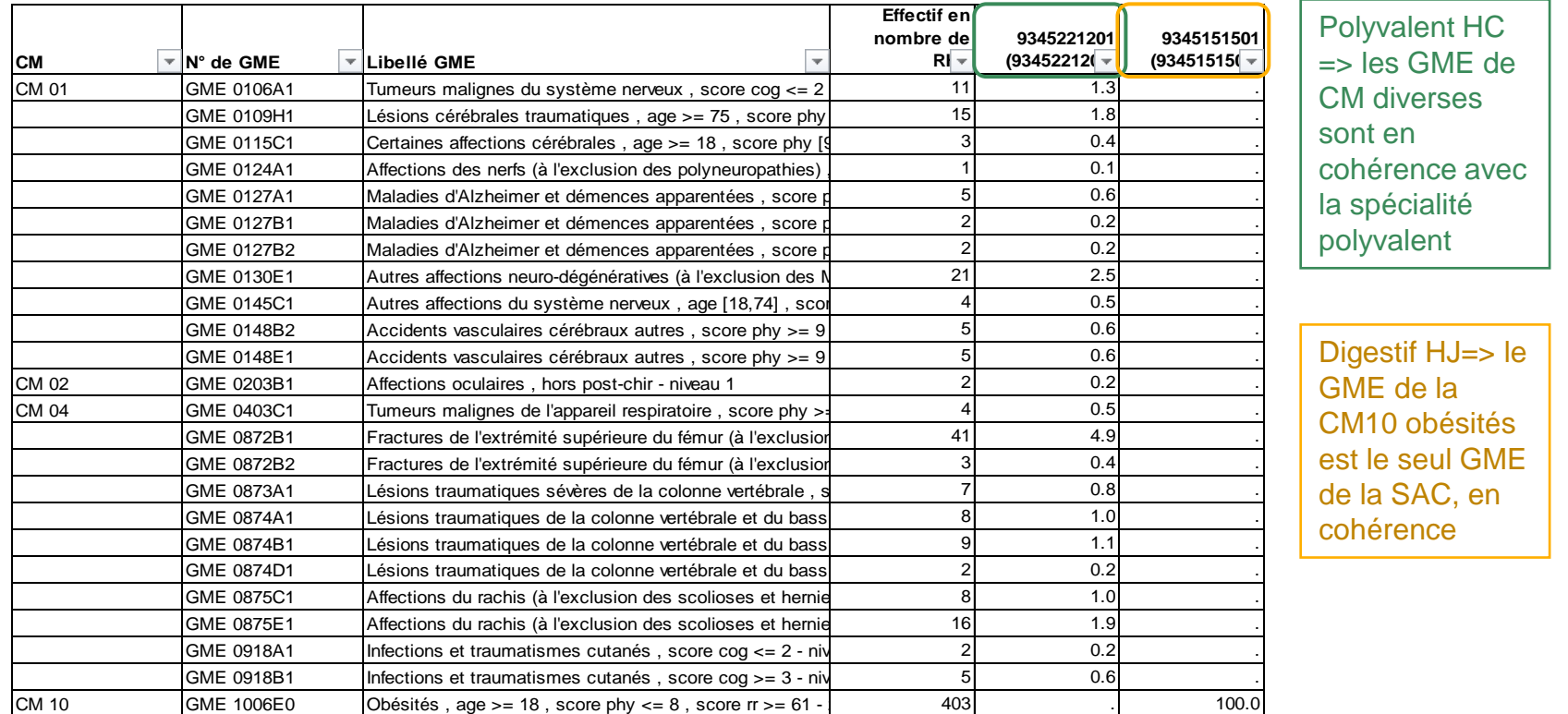

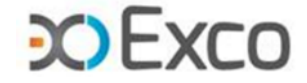

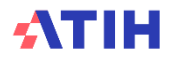

### **Analyse des coûts des GME**

**Le TDC 12.7 permet de vérifier l'évolution N/N-1 et l'écart N/Référentiel ENC du coût moyen journalier par GME (présentation des 20 premiers GME ou liste complète)**

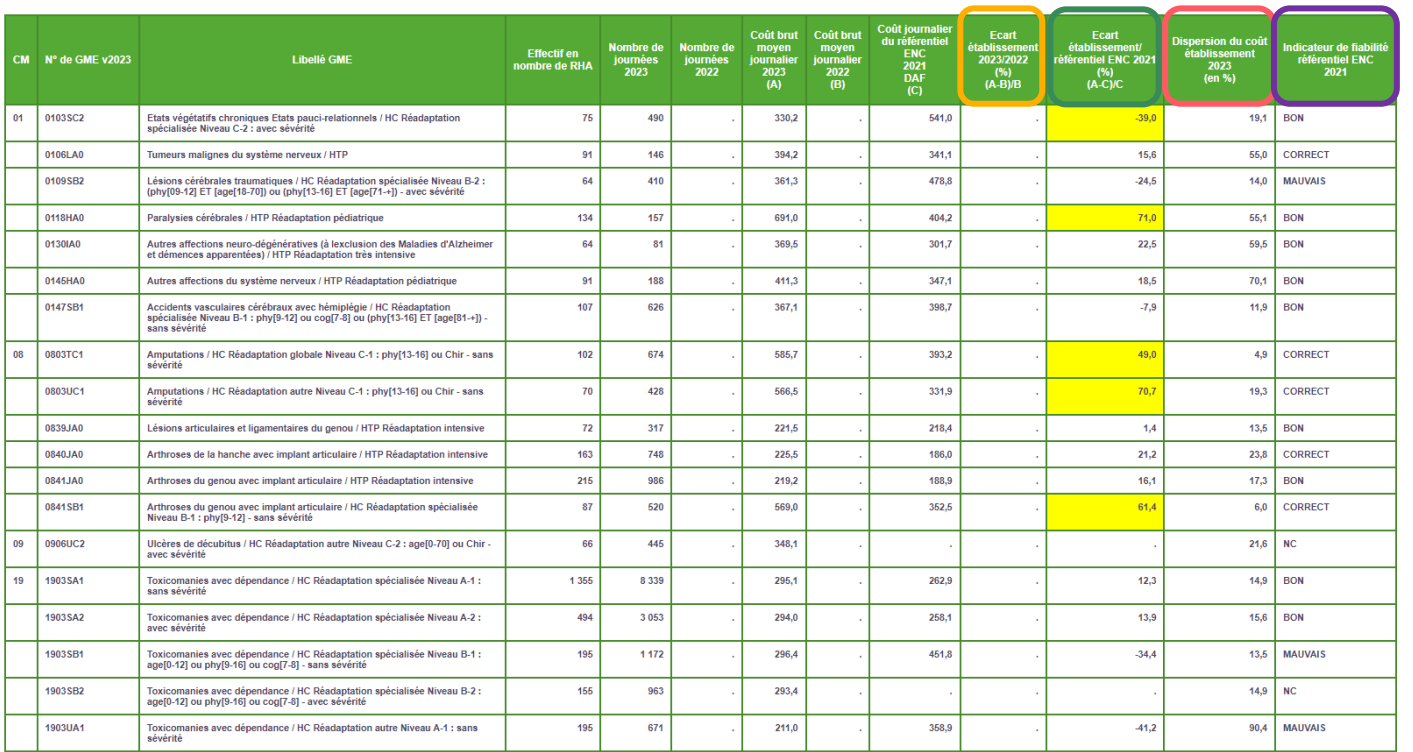

#### Tableau 12.7 : Coût brut moyen (hors structure) des 20 GME les plus représentatifs

Guide de lecture du tableau 12.7

**La luca dispersion du coût établissement N est calculée en divisant l'écart type du coût brut moyen N par le coût brut** moyen N, en pourcentage.

- Un indicateur de fiabilité est également indiqué : BON / CORRECT / MAUVAIS
- Les fortes variations d'une année sur l'autre ainsi que les écarts avec la référence doivent être justifiées dans le RS (surlignées en jaune).L'éts doit les analyser. Ces écarts pourraient résulter de spécificités ou d'anomalies.

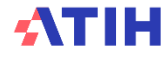

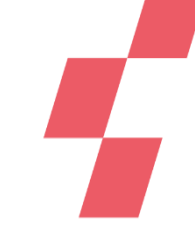

## **Analyse des coûts des GME - Ctmj en atypie**

### **Dans le TDC 12.7 (liste des GME et 20 GME principaux en effectif), le ctmj du GME sort en atypie :**

- Pour les GME ≥ 30 journées, si l'évolution N/ N-1 du ctmj est supérieure à +/-30 % => la cellule est en fond jaune en TDC 12.7
- Pour les GME ≥ 30 journées, si l'écart N/ Référentiel du ctmj est supérieur à +/-30 % => la cellule est en fond jaune, sauf si l'indicateur de fiabilité du référentiel est « mauvais ».

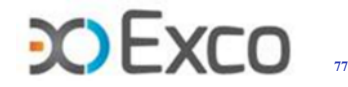

# **Analyse des coûts des GME – TDC 12.8**

### **Le TDC 12.8 présente le nb de RHA avec un cout brut journalier très faible (<100€) ou très élevé (>1000€)**

Il permet d'identifier les atypies de coûts des RHA pour les corriger s'il s'agit d'anomalies d'imputation ou bien les expliquer si ces particularités sont réelles.

- 2 lignes dans ce TDC : les RHA avec journée de présence et les RHA sans journée de présence (sortie le lundi matin par exemple)
- Dans l'exemple, on a les 64 RHA sans journée de présence qui justifient le ctmj <100€, et 1 530 HA (9%) avec un ctmj >1000€
- Les RHA dont le ctmj serait atypique doivent être identifiés via VisualENC. Il faut contrôler quelles particularités conduisent au ctmj atypique et corriger s'il s'agit d'anomalies d'imputation.

#### **Tableau 12.8 : Nombre de RHA dont le coût brut journalier complet (hors structure) est > 1000 euros ou <100 euros**

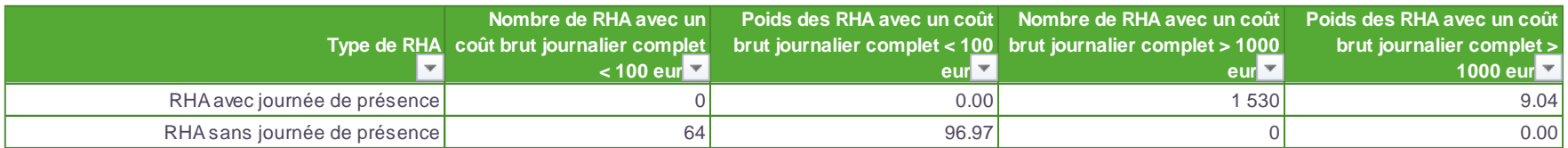

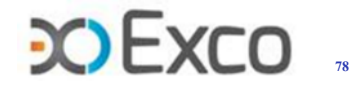

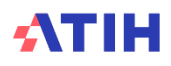

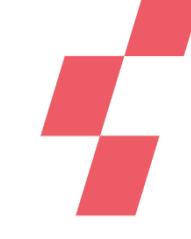

### **Analyse des coûts des GME – TDC 12.9**

*Comment expliquer les atypies de ctmj ?* 

- On part des tableaux 12.9 de décomposition des coûts des GME par type de SA/charges en poids ou en coût moyen (cliniques, honoraires, charges directes, SAMT, PRR, MRR, LM, LGG, etc.) pour cibler les postes en écart soit sur l'évolution de ctmj N/N-1, soit sur l'écart N/Référentiel.
- On approfondit les écarts de chaque poste concerné, par une analyse distincte en remontant sur les TDC appropriés (SAC, SAMT, PRR, MRR, LGG, etc.).
- On identifie les explications sur le terrain, avec les pratiques, les spécificités, etc. ou bien on corrige les imputations en onglet 3-SA, les suivis au séjour, etc.

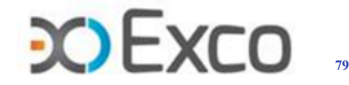

# **Analyse des coûts des GME - Exemple d'analyse de Ctmj**

• Le ctmj du GME 0115A0 est en évolution par rapport à N-1 de +106€/+31% :

Tableau 12.9.1 : Evolution des coûts décomposés des GME en atypie entre 2022 et 2023 Partie A : Evolution en %

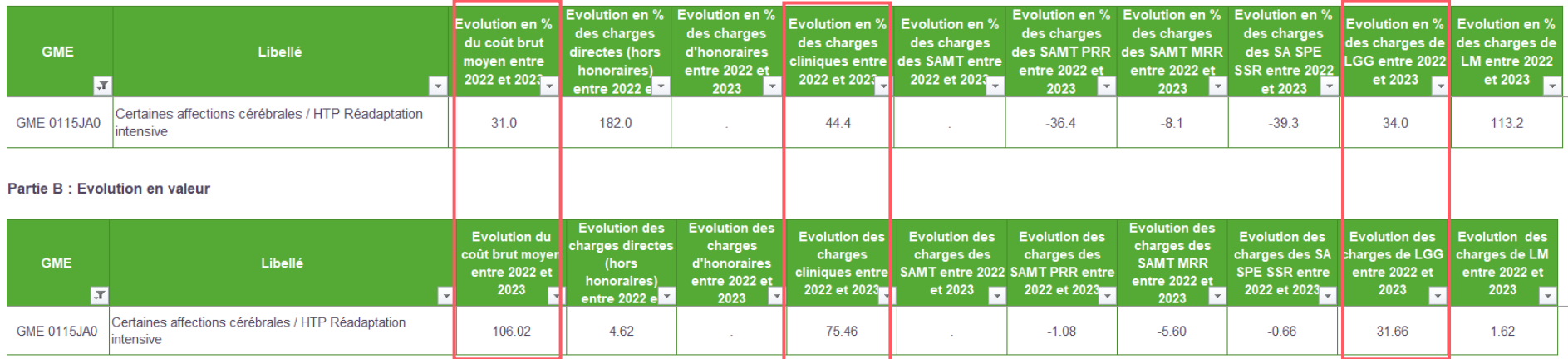

- L'évolution de +106€/+31% provient des charges cliniques (+75€/+44%) et des charges de LGG (+32€/+34%).
- On va ensuite utiliser le TDC 12.6 pour identifier dans quelle SAC passe ce GME puis on va aller voir les coûts unitaires de la SAC concernée (TDC 5.1.1) et des LGG (TDC 10.1) afin d'approfondir l'analyse.

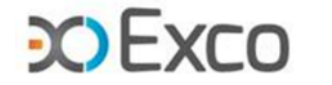

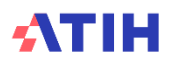

### **Analyse des coûts des GME - Exemple d'analyse de Ctmj**

• Charges cliniques : on utilise le TDC 12.6 pour identifier dans quelle SAC passe le GME 0115A0 :

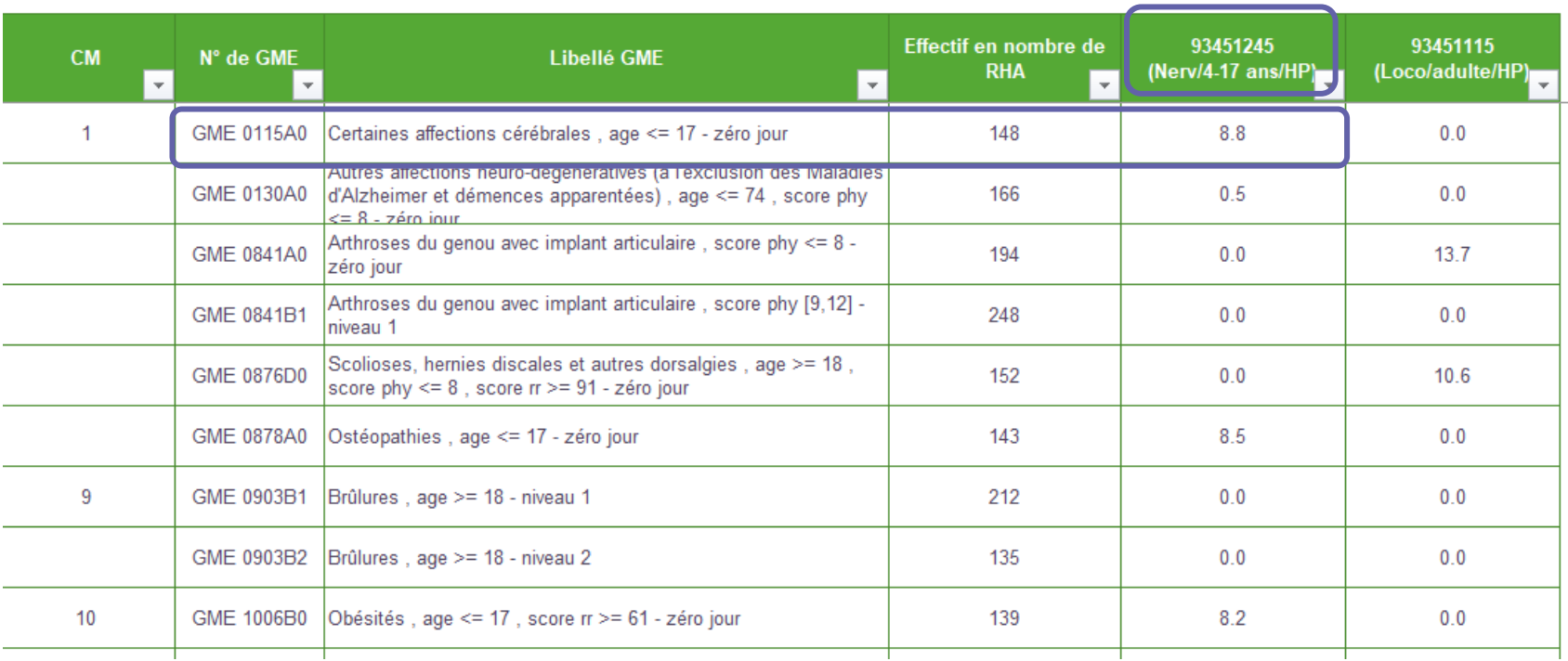

**SAC 93451245 neuro pédiatrie HDJ**

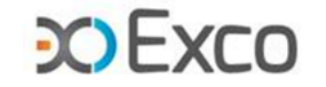

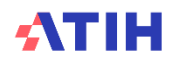

# **Analyse des coûts des GME - Exemple d'analyse de Ctmj**

• Evolution des charges cliniques (+75€/+44%) : l'évolution sur les charges cliniques provient de l'augmentation du ctj de la SAC 93451245 neuro pédiatrie HDJ de 36.7% :

Tableau 5.1.1 : Evolution du coût journalier par SAC

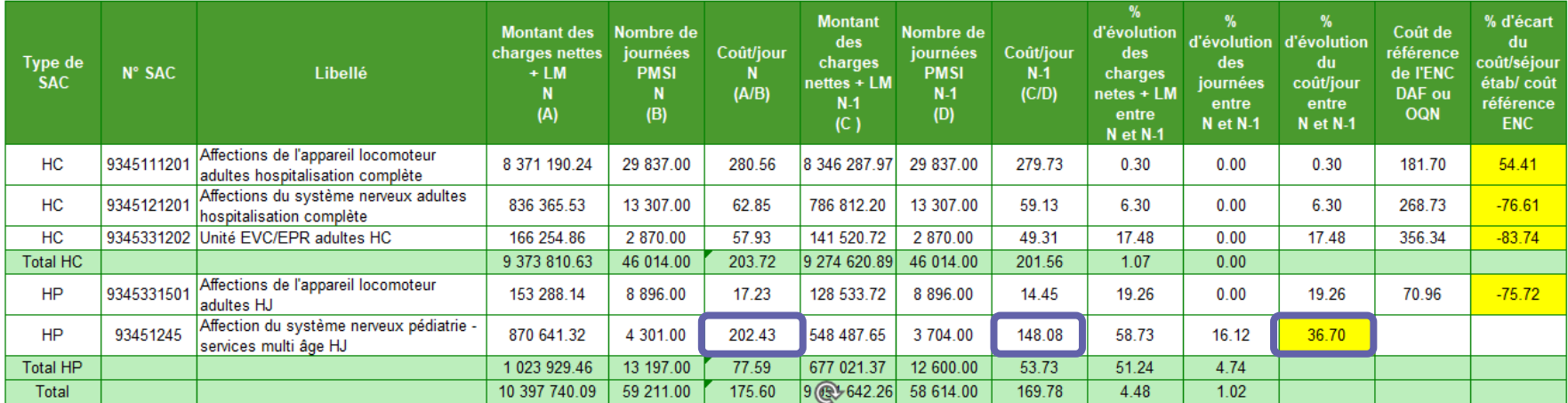

- Les **causes** de cette hausse devront être analysées car elles conduisent à un impact fort sur le ctmj du GME.
- **SAC 93451245 neuro pédiatrie HDJ :** ctj N à 202€ vs 148€ en N-1 (+36.7%) => effet prix avec une évolution des charges nettes + LM de 322k€ / 59%. Il faudra cibler les comptes concernés et expliquer les évolutions voire corriger éventuellement.

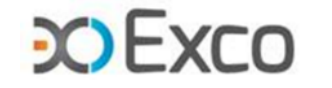

### **SOMMAIRE Module 2**

- Rappel du processus
- Analyses des données de coûts
- Focus sur les coûts SSR
- Analyse des coûts des GME
- **Séjours en atypie dans VisualENC**

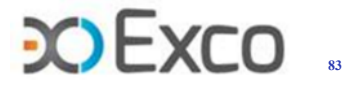

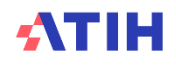

# **Séjours en atypie dans VisualENC**

- **VisualENC est un outil de visualisation des séjours dans le cadre des traitements ENC, permettant d'identifier les corrections à réaliser sur les logiciels ARCAnH/ARAMIS et d'utiliser la base de coûts.**
	- Le logiciel VisualENC 2023 est à télécharger dans l'espace de téléchargement <https://www.atih.sante.fr/plateformes-de-transmission-et-logiciels/logiciels-espace-de-telechargement>
	- Un manuel d'utilisation est disponible lors du téléchargement
- **Prérequis pour utiliser VisualENC :**
	- Les données ARCAnH et ARAMIS doivent être déposées sur la plateforme eENC
	- La commande de traitement des TDC doit avoir été réalisée
	- L'utilisateur doit être capable de fournir les archives PMSI (M12 ou M0 utilisées)
	- L'utilisateur doit avoir un compte PLAGE avec le rôle Gestionnaire de Fichiers du domaine ENC-SANIT pour le finess de l'établissement demandé
	- L'utilisateur doit également avoir un accès internet
- **VisualENC s'utilise à chaque traitement pour identifier les séjours en atypie**

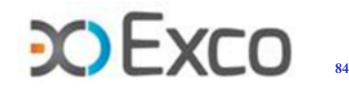

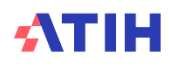

### **Séjours en atypie dans VisualENC**

- **Particularités :**
	- Pour les utilisateurs réalisant plusieurs ENC (plusieurs finess ou plusieurs champs), il faudra s'identifier avec les informations ad hoc pour chaque ENC.
- Les résultats sont exportés sur le répertoire que vous aurez indiqué dans l'écran :

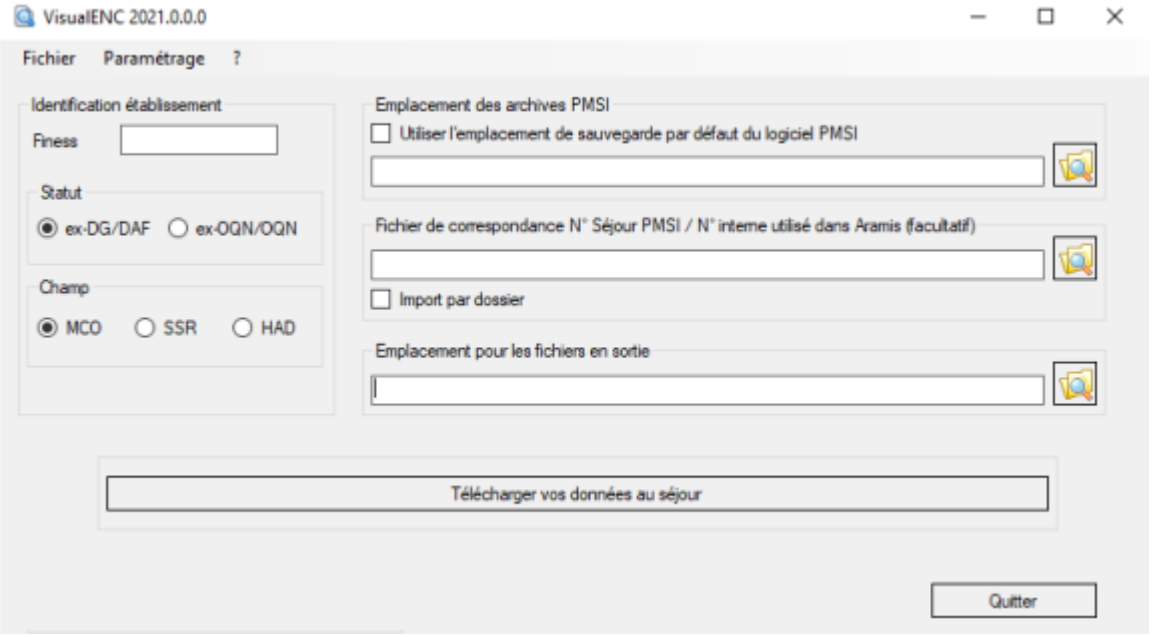

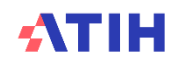

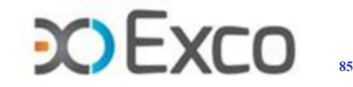

### **Séjours en atypie dans VisualENC**

- Les résultats se présentent dans un fichier « .zip » stocké à l'emplacement désigné dans le logiciel nommé FINESS.2023.encchamp.visualenc.date.zip. Il comporte plusieurs fichiers au format « .csv » :
	- La base de coûts (MCO et SSR)
	- Les actes de radiofréquence par séjour (MCO)
	- Les omégas par séjour en réanimation (MCO)
	- Les fichiers en atypie (1 fichier par TDC) issus des tableaux de contrôle suivants :
		- TDC 4 en MCO,
		- TDC 7 en Dialyse,
		- TDC 2, TDC 4 et TDC 12.8 en SSR

Il faut utiliser VisualENC dès les traitements de la V1 pour corriger ses données.

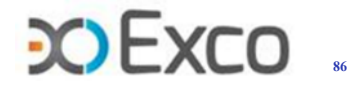

**Temps d'échange**

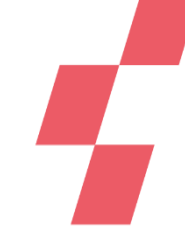

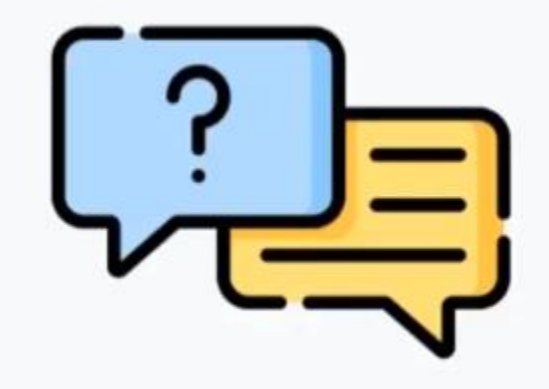

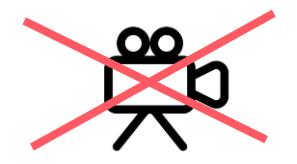

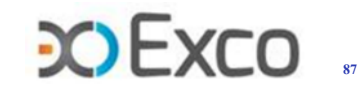

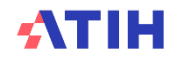

### **Merci de votre attention**

### **Agence technique de l'information sur l'hospitalisation**

117, bd Marius Vivier Merle 69329 Lyon cedex 03 Téléphone : 04 37 91 33 10 Fax : 04 37 91 33 67 [www.atih.sante.fr](http://www.atih.sante.fr/) [enc.smr@atih.sante.fr](mailto:enc.smr@atih.sante.fr)

**Cabinet EXCO Lyon** 7, Allée Claude Debussy 69130 Ecully Téléphone : 04 72 86 15 15 [mmolina@excolyon.com](mailto:mmolina@excolyon.com)

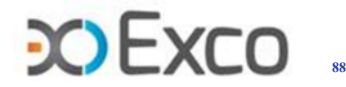

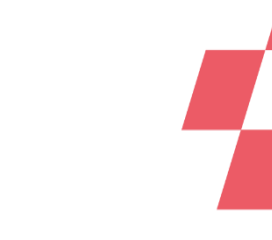